# **Bedienungsanleitung**

**MIC 1018 (senkrecht) MIC 1218 (waagerecht) MIC 200F (senkrecht) MIC 100F (waagerecht)**

Prozess-**Steuerung** für Universalanlagen

Version 18.30

Stand 06.03.2015\_01

Meß- und Regeltechnik Prozess-Steuerungen Hardwareentwicklung Softwareentwicklung Sonderelektronik Food-Technology Prozess-Visualisierung

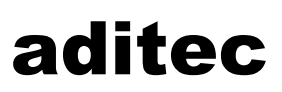

**CONTROLS for FOODTECHNOLOGY** aditec gmbh Talweg 17 D-74254 Offenau Tel.:+49(0)7136 96122-0 Fax:+49(0)7136 96122-20 www.aditec.net eMail: info@aditec.net

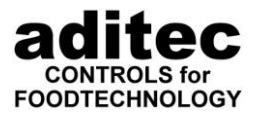

## **Inhaltsverzeichnis**

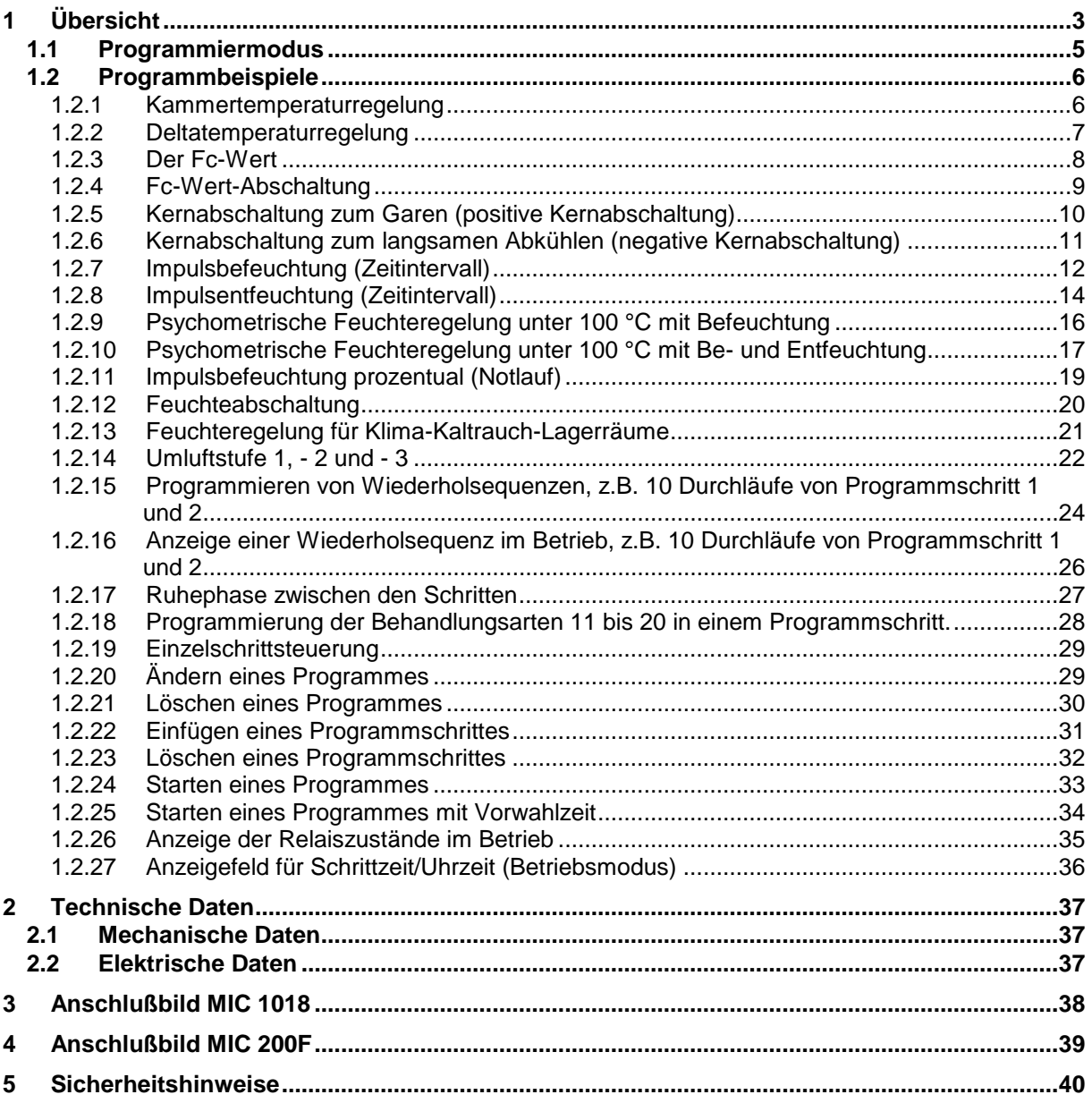

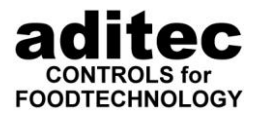

# **1 Übersicht**

Die Steuerungen MIC 1018 und MIC 200F wurde für der Einsatz in Koch-, Klima- und Räucheranlagen sowie Universalkammern entwickelt. Sie ist in weiten Bereichen frei einstellbar und leicht auf viele Einsatzzwecke anzupassen. Die Anzeigen für Ist- und Sollwerte und die Bedientasten sind übersichtlich angeordnet, die Beschriftung mit Symbolen ist allgemein verständlich.

Die Steuerung kann 99 Programme mit je 9 Schritten speichern. Sie besitzt Anzeigen für Istwerte und Sollwerte der Kammer- und Kerntemperatur und der Feuchte, eine Anzeige für die Zeit und Programm- und Schrittnummer. Es sind Tasten zur Zahleneingabe und Tasten zur Eingabe der Sollwerte für die Regelkreise vorhanden.

Die Steuerung besitzt 4 Pt100-Temperaturregelkreise für Kammer, Kern, Feuchte sowie optional einen individuell programmierbaren Regelkreis. Es werden 18 (MIC 1018) bzw. 8 (MIC 200F) potentialfreie Ausgangsrelais angesteuert. Die Steuerung regelt die Kammertemperatur mit Heizen und Kühlen, die Kammerfeuchte mit Be- und Entfeuchten und den Zusatzregelkreis. Das Gerät behandelt zusätzlich **Fc-Wert, Kern- und Delta-T- Wert**.

Zur Anpassung an den jeweiligen Einsatzzweck kann jedes Aggregat als 2-Punkt-Regler oder Xp-Regler eingestellt werden. Die Zuordnung der Aggregate zu den Relais ist völlig frei. Alle anderen Relais, die nicht für Aggregate verwendet wurden, können unter den 10 Behandlungsarten als voreilend, ein- oder ausschaltverzögert oder pulsierend eingestellt werden.

Die serielle Schnittstelle ermöglicht einen **Datentransfer** zwischen dem **MIC 1018** und einem Computer oder einem Drucker. Es besteht somit die Möglichkeit einer Vernetzung von der Steuerung mit einer übergeordneten Überwachungsanlage zur Überwachung und Protokollierung von Temperatur- und Feuchteverläufen, Behandlungsarten und somit eine umfassende Qualitätskontrolle der in der Anlage behandelten Produkte.

Beim Betrieb der Steuerung können drei Betriebszustände unterschieden werden:

**Grundstellung:** Die Istwerte und die Uhrzeit werden angezeigt. Programm- und Schrittanzeige zeigen keine Werte. Die LED der Tasten "Programmiermodus" und "Start/Stop" sind aus. Bei Betätigung der Taste "Programmiermodus" geht die Steuerung in den Programmiermodus über.

Bei Betätigung einer Zifferntaste wird der erste Schritt des aktuellen Programmes angezeigt, die Programmnummer kann eingestellt und das dargestellte Programm gestartet werden. Die Steuerung geht dann in den Betriebsmodus über.

- **Betriebsmodus:** Die Ist- und Sollwerte werden angezeigt, das Programm läuft ab. Programm- und Schrittnummer werden dargestellt. Die LED der Taste "Start/Stop" leuchtet. Auf Tastendruck können die Sollwerte flüchtig korrigiert werden. Nach dem Programmablauf wird das Programmende angezeigt und Signal gegeben.
- **Programmierung und Einstellungen:** Im Programmiermodus werden nur die Sollwerte und Behandlungsarten angezeigt, die Istwertanzeigen sind aus. Die LED der Taste "Programmiermodus" leuchtet. Die Sollwerte des aktuellen Programmschrittes können verändert werden. Durch drücken der Taste "Programmiermodus" werden alle Werte gespeichert, die Steuerung geht in die Grundstellung zurück.

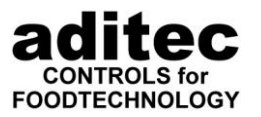

#### **Abbildung 1: Bedienelemente MIC1018/MIC200F**

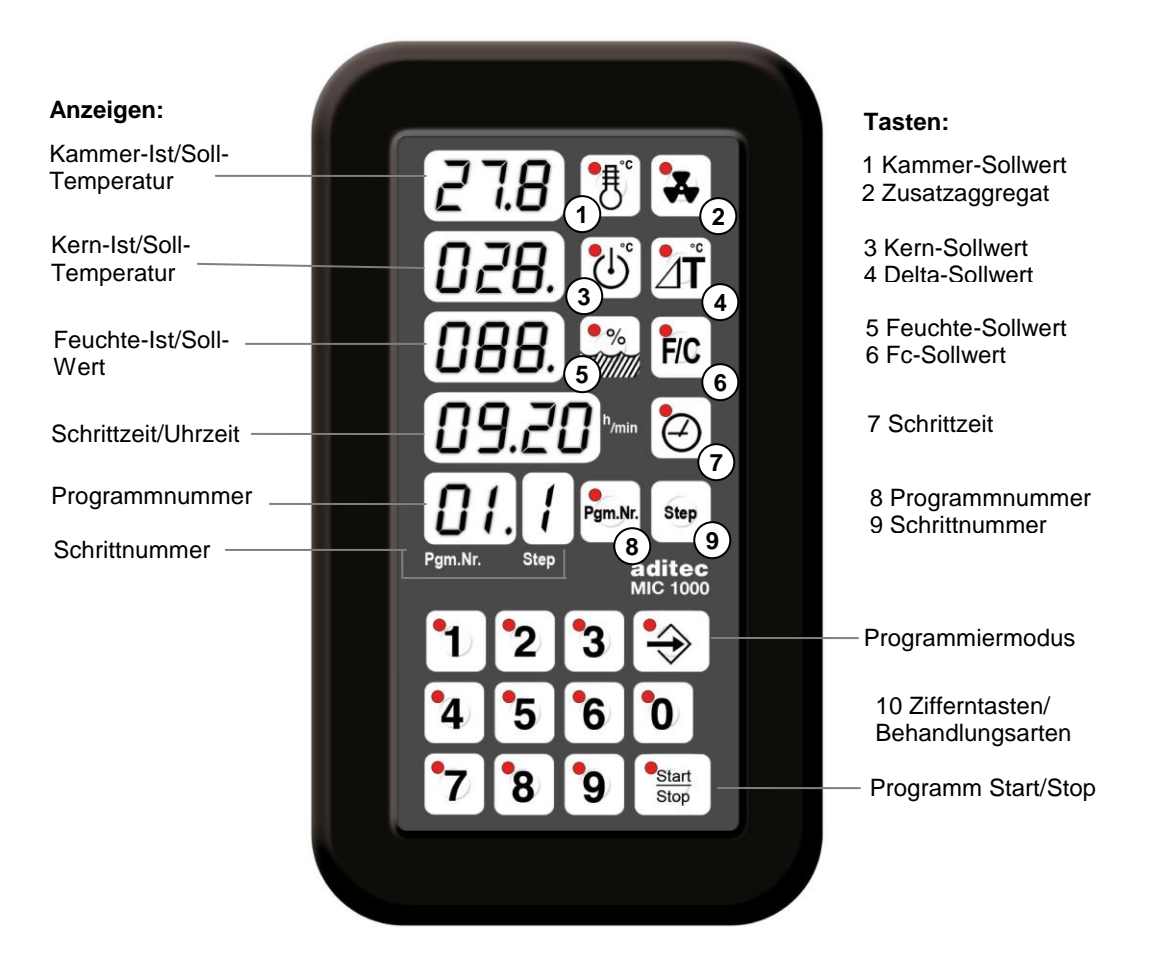

#### **Abbildung 2: Bedienelemente MIC1218/MIC100F**

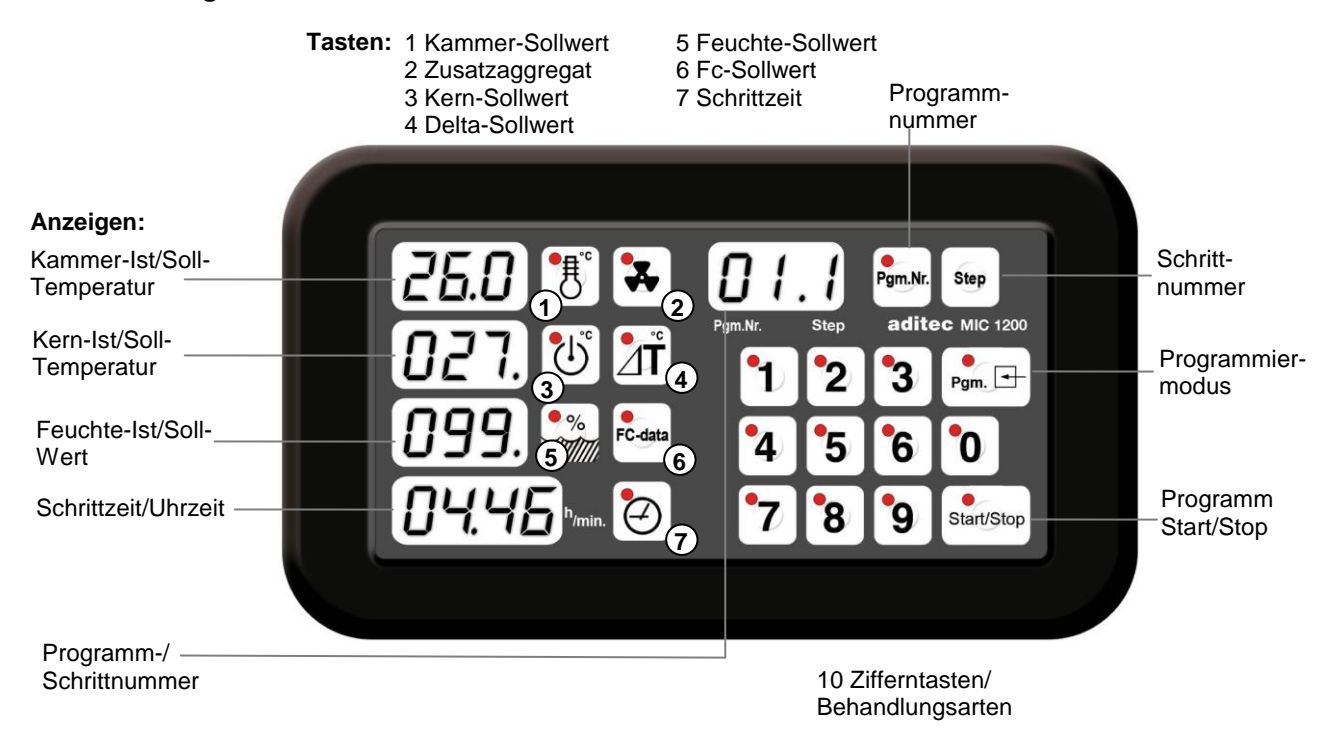

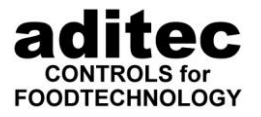

# <span id="page-4-0"></span>**1.1 Programmiermodus**

Der Programmiermodus dient der Eingabe von Programmen und der Einstellung (Konfiguration) der Steuerung. Im Programmiermodus leuchtet die LED der Taste "Programmiermodus".

Um die Sollwerte eines Programms zu verändern muß in den Programmiermodus gewechselt werden. Von der Grundstellung in den Programmiermodus gelangen Sie durch Drücken der Taste "Programmiermodus": Die Istwertanzeigen erlöschen, nur die Programmnummernanzeige blinkt. Die Steuerung geht in den Programmiermodus sobald Sie eine Programmnummer eingeben. Um nun Programme einzugeben, geben Sie die gewünschte Programmnummer ein. Sollte "SAFE" angezeigt werden ist der Programmierschutz aktiv. Fragen sie Ihren Servicetechniker!

**ACHTUNG: Wenn in einem Programmschritt noch keine Behandlungsart definiert ist, leuchten alle LED's in den Zifferntasten hintereinander auf. In diesem Fall ist die Sollwerteingabe in diesem Schritt gesperrt, bis eine Behandlungsart eingegeben ist.** 

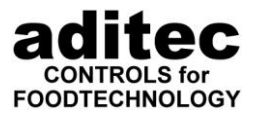

# **1.2 Programmbeispiele**

# **1.2.1 Kammertemperaturregelung**

Voraussetzung:

Es darf kein Programm gerade abgearbeitet werden  $\frac{32}{5}$  (Ausschalten) (LED der Taste "Start" ist aus)

**Start Stop**

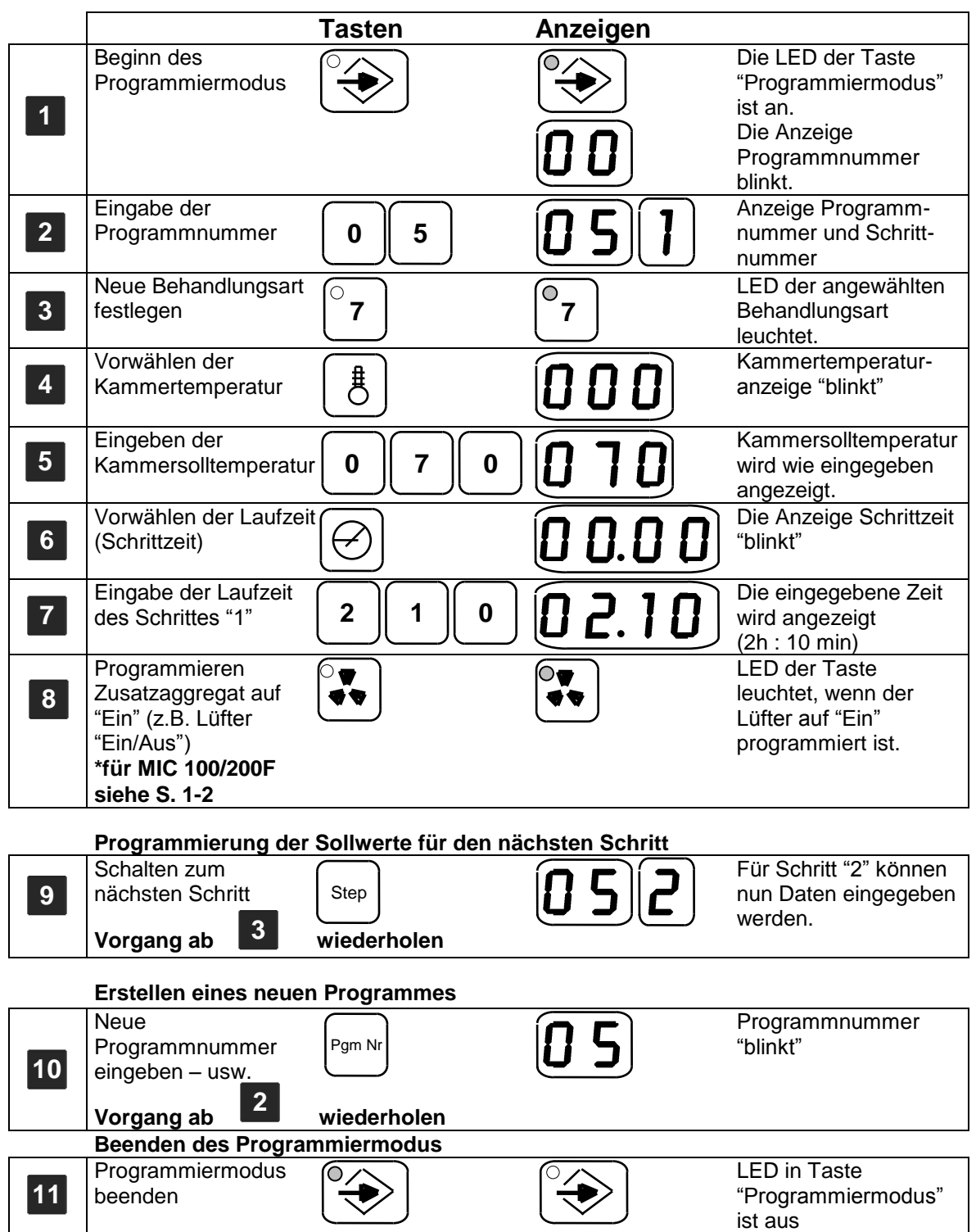

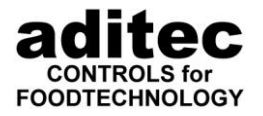

#### **1.2.2 Deltatemperaturregelung**

#### Voraussetzung:

Es darf kein Programm gerade abgearbeitet werden  $\frac{3 \text{tan}}{5 \text{tan}}$  (Ausschalten) (LED der Taste "Start" ist aus)

**Start Stop**

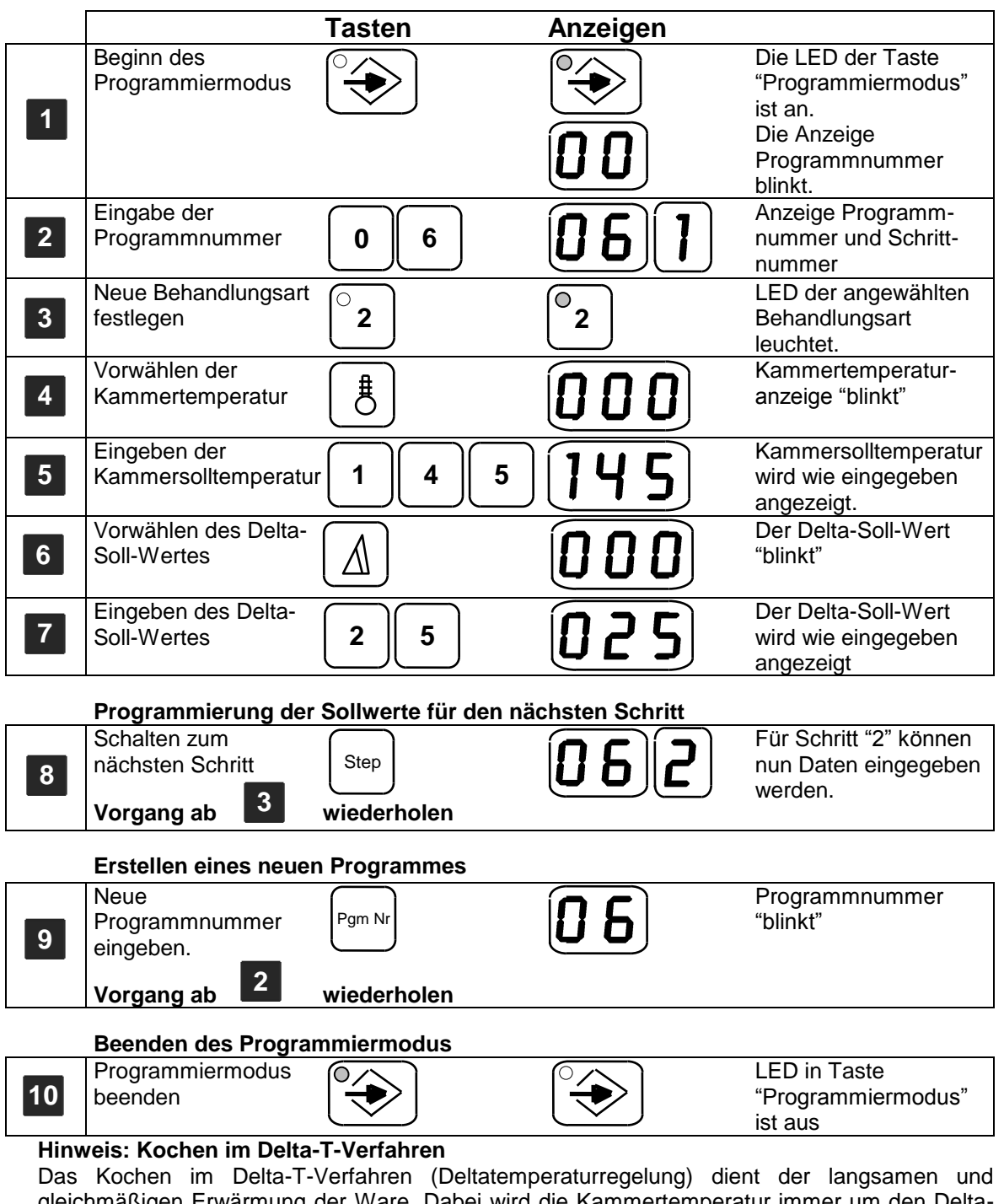

gleichmäßigen Erwärmung der Ware. Dabei wird die Kammertemperatur immer um den Delta-Soll-Wert höher als die tatsächliche Kerntemperatur der Ware geregelt, d. h. der Temperaturunterschied zwischen der Oberfläche und dem Kern der Ware bleibt immer gleich. Der eingegebene Kammersollwert dient als obere Begrenzung der Kammertemperaturregelung.

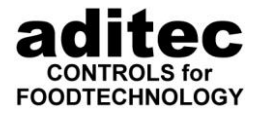

Ein kleiner Delta-Soll-Wert verlängert die Kochdauer und das Erwärmen erfolgt schonender, ein großer Delta-Soll-Wert beschleunigt den Kochvorgang.

Bei Programmen mit Deltatemperatur darf nicht gleichzeitig eine Fc-Sollwert eingegeben werden. Ansonsten löschen sich Deltatemperatur und Fc-Wert gegenseitig.

# **1.2.3 Der Fc-Wert**

Beim Pasteurisieren müssen die Keime abgetötet werden. Diese Abtötung hängt von der Erhitzungstemperatur und -zeit ab. Die Abtötungsrate unterliegt einem mathematisch erfaßbaren Gesetz. Das Maß für die Abtötung wird als Fc-Wert bezeichnet.

Ein Fc-Wert = 1 bedeutet eine keimabtötende Wirkung, die bei einer Kerntemperatur von 70 °C während einer Minute erzielt wird.

Die Keimabtötungsrate hängt außerdem von dem Säuregrad ab. Bei sauren Konserven, Fruchtsäften, Essiggurken uws. ergibt sich eine höhere Abtötungsrate und damit eine andere Fc-Wert-Tabelle als bei normalen Fleischkonserven mit einem pH-Wert zwischen 5 und 7.

Um Verwechslungen vorzubeugen, können daher dem Fc-Wert noch zwei Angaben zugefügt werden, z. B. Fc 70-10, das bedeutet, daß bei einer Kerntemperatur von 70 °C und einer Minute der Fc-Wert = 1 ist und bei einer Temperaturerhöhung von 10°C erhöht sich der Fc-Wert um das 10-fache.

#### **Die Fc-Wert-Bestimmung**

Der Fc-Wert wird im Abstand von 1 Minute aus der Kern-Ist-Temperatur ermittelt und aufsummiert. Da sich bei Temperaturen unter 55 Grad ein Fc-Wert von Null ergibt, erfolgt die Aufsummierung erst ab dieser Temperaturschwelle. Es handelt sich um den Wert Fc 70-10 für Pasteurisieren.

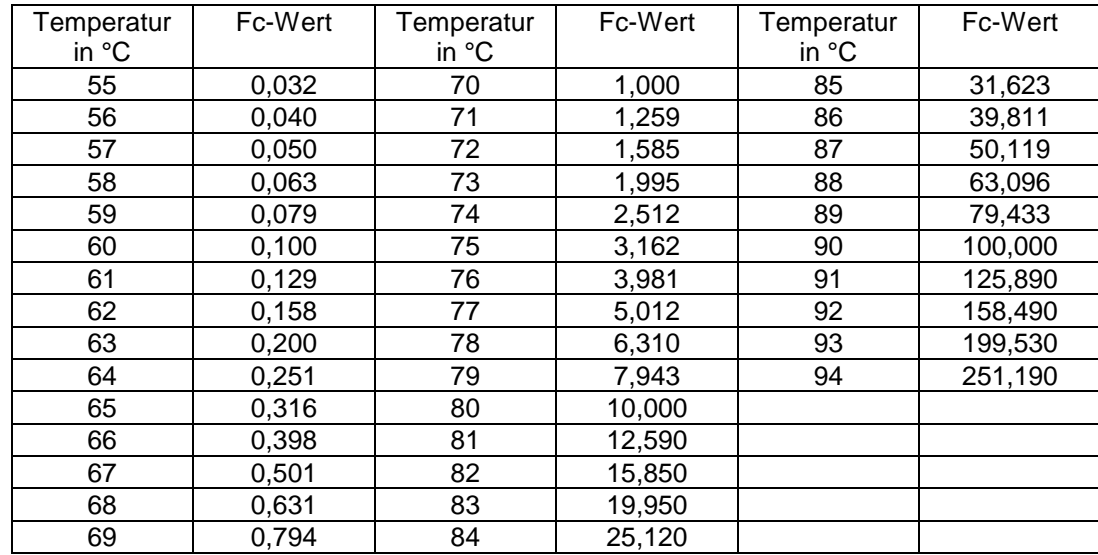

#### Tabelle zur Ermittlung des F-Wertes Fc 70-10 :

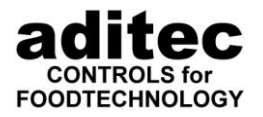

# **1.2.4 Fc-Wert-Abschaltung**

Voraussetzung:

Es darf kein Programm gerade abgearbeitet werden | stand | (Ausschalten) (LED der Taste "Start" ist aus) **Start Stop**

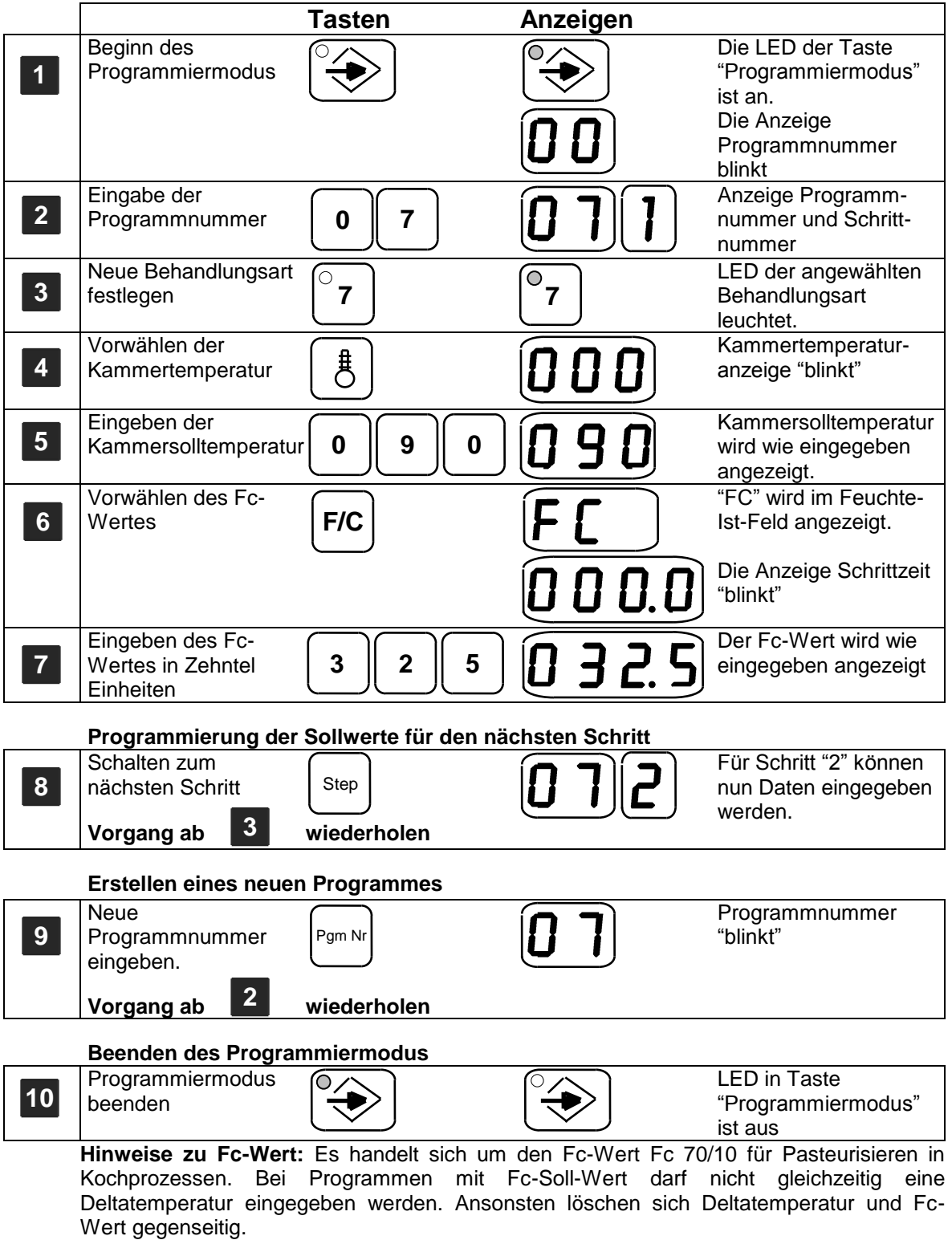

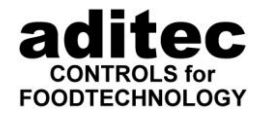

Um ein Gefühl für die Größe des Fc-Wertes während dem Kochen zu bekommen, kann statt der Schrittzeit der Fc-Wert angezeigt werden. Drücken Sie dazu die Taste "Fc-Wert".

# **1.2.5 Kernabschaltung zum Garen (positive Kernabschaltung)**

Voraussetzung:

Es darf kein Programm gerade abgearbeitet werden  $\frac{3x}{5}$  (Ausschalten) (LED der Taste "Start" ist aus)

<sup>O</sup>Start</sup> **Stop**

Die Kammersolltemperatur (90°) muß **über** der Kernsolltemperatur (65°) eingegeben werden.

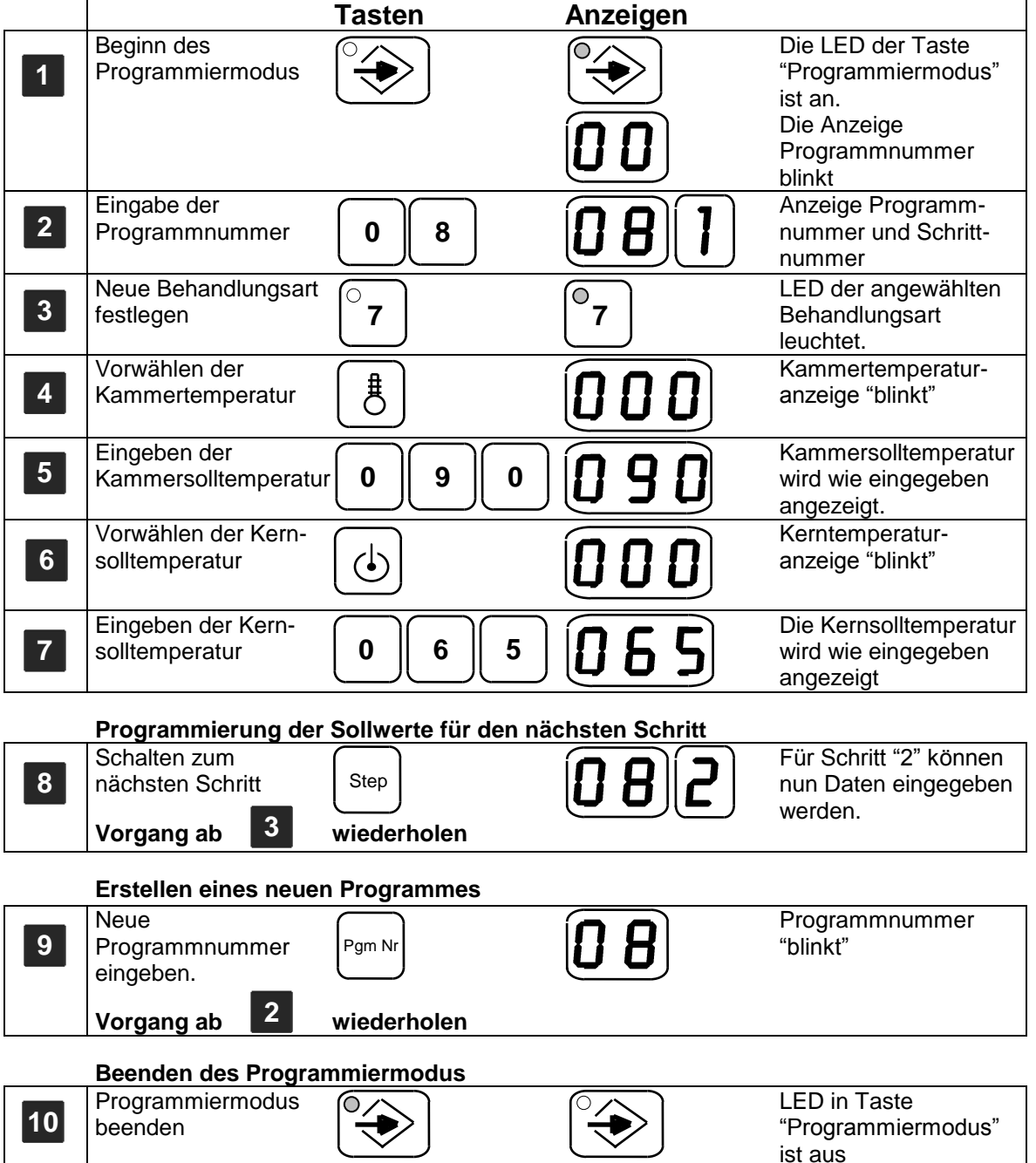

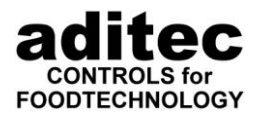

**Hinweise:** Der Programmschritt endet, wenn die Temperatur des Kernfühlers 65 Grad erreicht oder übersteigt (positive Abschaltbedingung. Dies wird dadurch erreicht, daß die Kammersolltemperatur **über** der Kernsolltemperatur eingegeben wird. Bitte Unterschied zur negativen Kernabschaltung beachten. Wird zusätzlich eine Betriebszeit eingegeben, endet das Programm, wenn entweder die Betriebszeit abgelaufen ist, **oder** wenn die Kernsolltemperatur erreicht wurde, also wenn mindestens eine der Abschaltbedingungen erfüllt ist.

## **1.2.6 Kernabschaltung zum langsamen Abkühlen (negative Kernabschaltung)**

Voraussetzung:

Es darf kein Programm gerade abgearbeitet werden  $\left\lceil \frac{\text{Start}}{\text{Stan}} \right\rceil$  (Ausschalten) (LED der Taste "Start" ist aus)

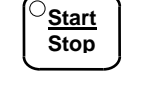

Die Kammersolltemperatur (70°) muß **unter** der Kernsolltemperatur (75°) eingegeben werden

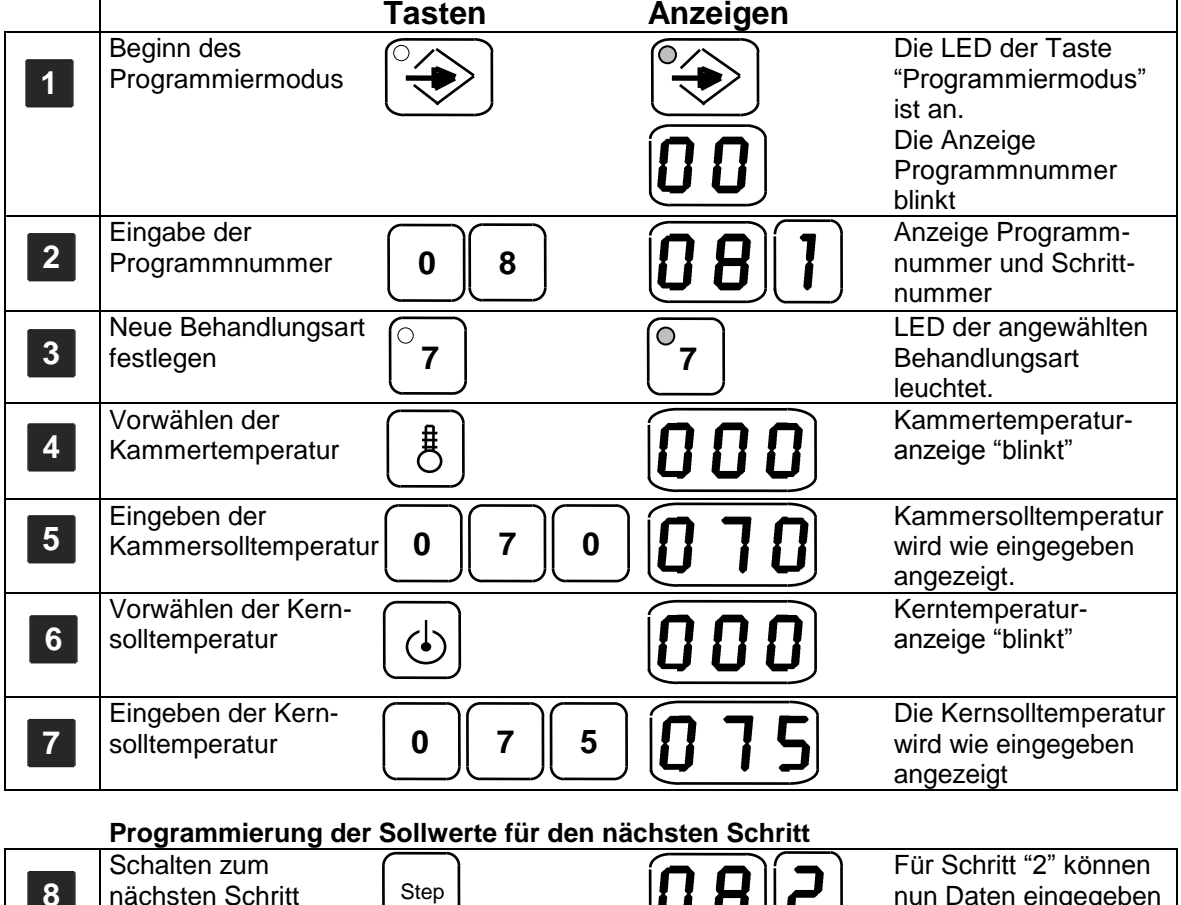

**8**

nächsten Schritt

**Vorgang ab wiederholen**

**3**

nun Daten eingegeben

werden.

 $|U U||C|$ 

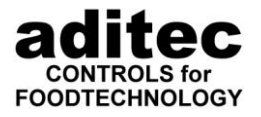

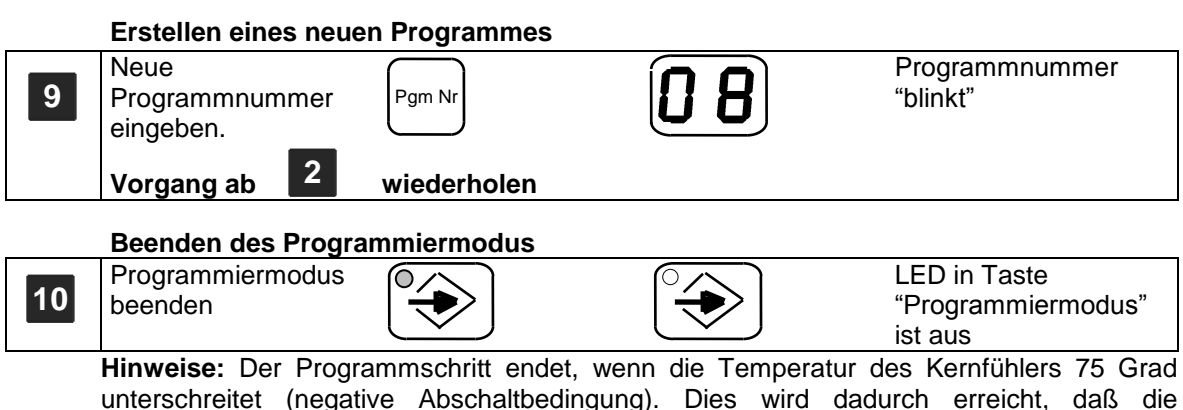

unterschreitet (negative Abschaltbedingung). Dies wird dadurch erreicht, daß die Kammersolltemperatur **unter** der Kernsolltemperatur eingegeben wird. Bitte Unterschied zur positiven Kernabschaltung beachten. Wird zusätzlich eine Betriebszeit eingegeben, endet der Programmschritt, wenn entweder die Betriebszeit abgelaufen ist, **oder** wenn die Kernsolltemperatur unterschritten wurde, also wenn mindestens eine der Abschaltbedingungen erfüllt ist.

# **1.2.7 Impulsbefeuchtung (Zeitintervall)**

#### Voraussetzungen:

Es darf kein Programm gerade abgearbeitet werden  $\left\lceil \frac{\text{Start}}{\text{Stan}} \right\rceil$  (Ausschalten) (LED der Taste "Start" ist aus)

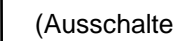

**Start Stop**

Für das Befeuchtungsaggregat muss das Impulsverfahren (Schaltart 6) in der Steuerung vorgesehen sein. Siehe Serviceanleitung Kapitel Relaisschaltverhalten.

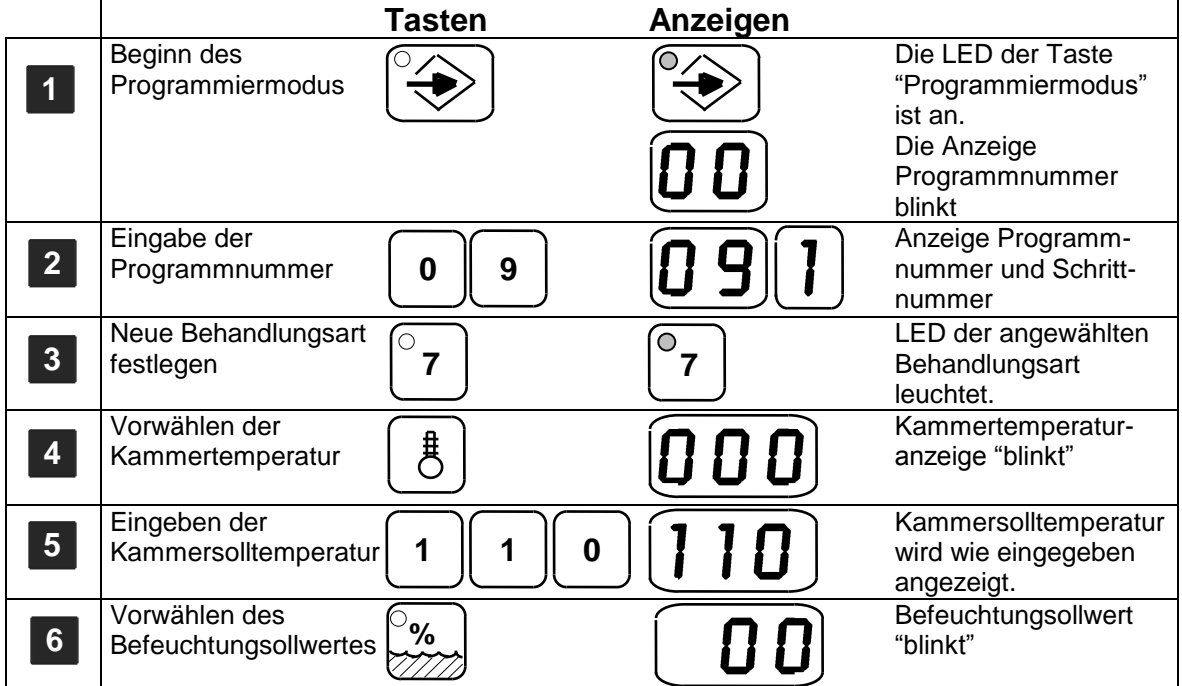

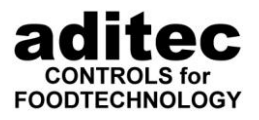

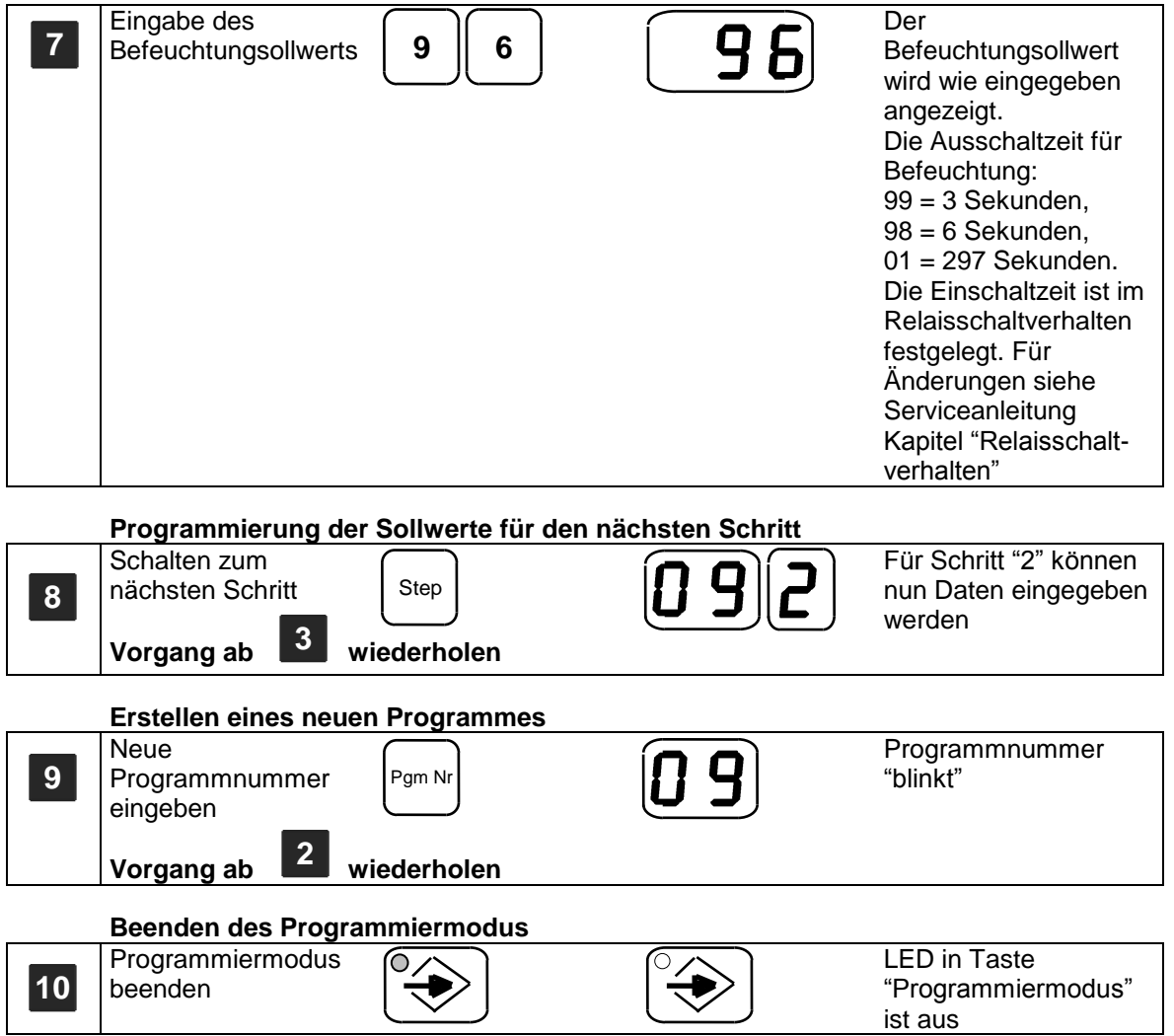

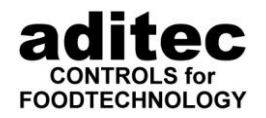

# **1.2.8 Impulsentfeuchtung (Zeitintervall)**

#### Voraussetzungen:

Es darf kein Programm gerade abgearbeitet werden  $\frac{32}{5}$  (Ausschalten) (LED der Taste "Start" ist aus)

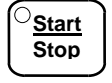

Für das Entfeuchtungsaggregat muß freigeschaltet sein und es muß hierfür das Impulsverfahren (Schaltart 6) in der Steuerung vorgesehen sein. Siehe Serviceanleitung Kapitel Relaisschaltverhalten.

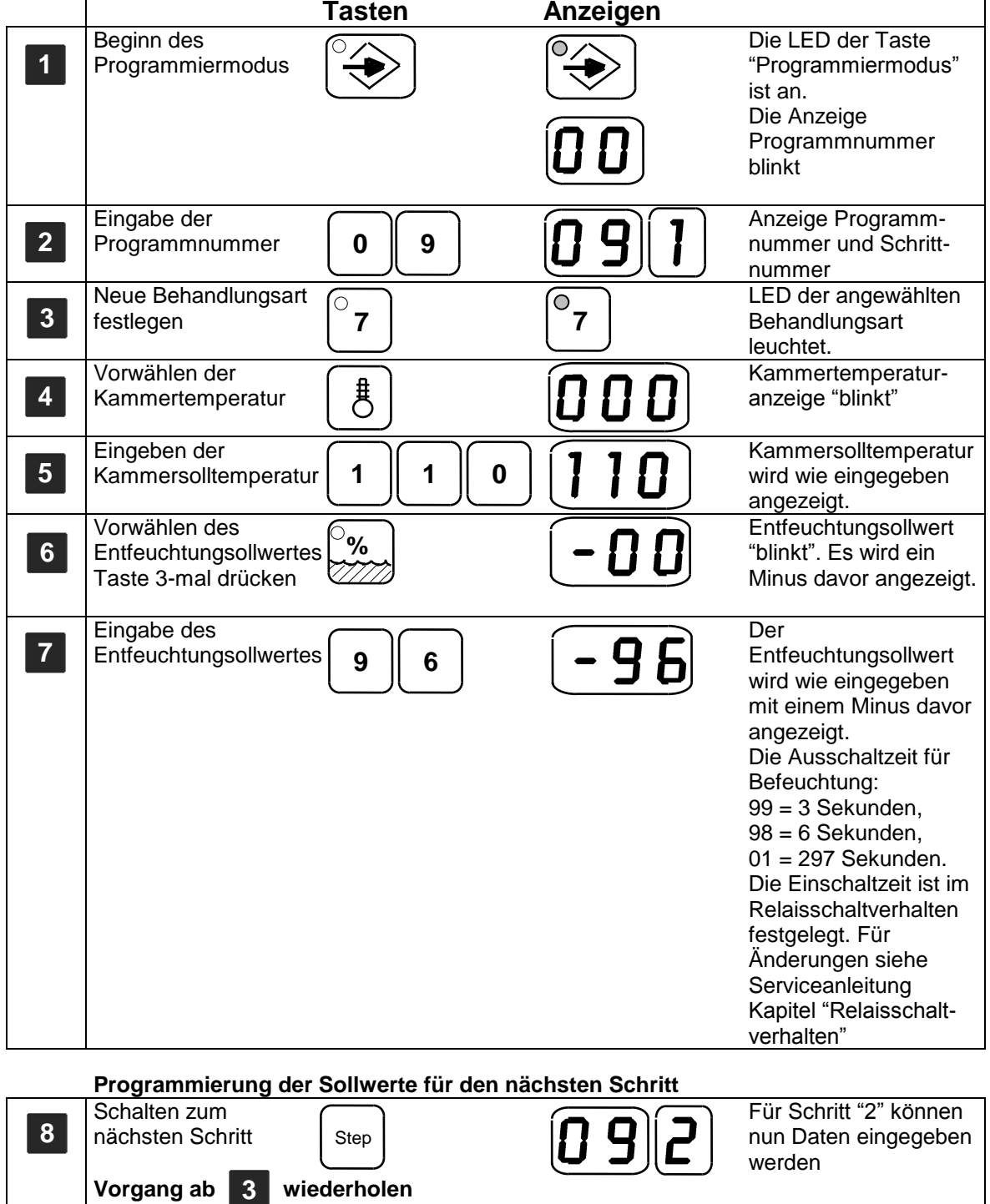

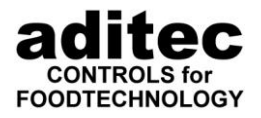

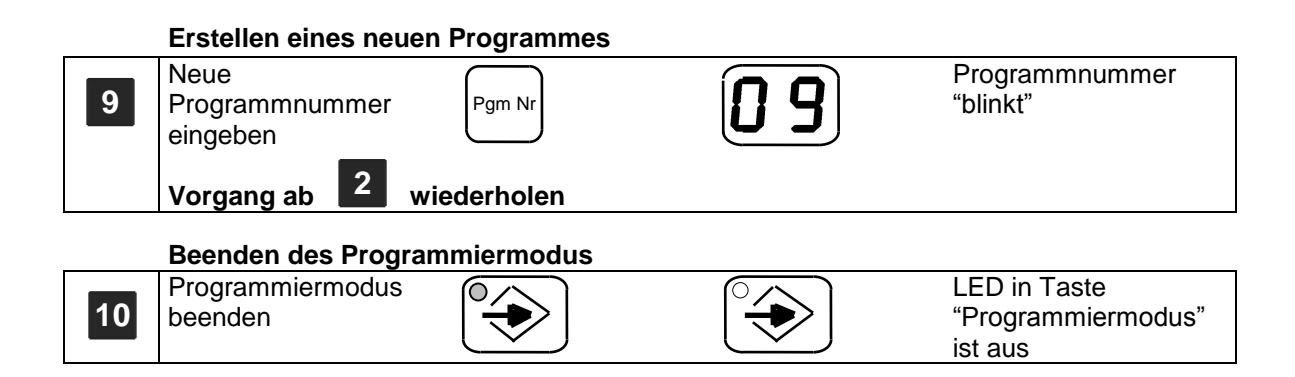

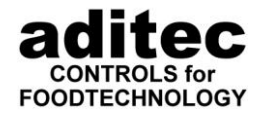

# **1.2.9 Psychometrische Feuchteregelung unter 100 °C mit Befeuchtung**

Voraussetzung:

Es darf kein Programm gerade abgearbeitet werden  $\frac{32}{3}$  (Ausschalten) (LED der Taste "Start" ist aus)

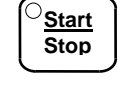

Für die psychometrische Feuchteregelung muß das Befeuchtungsaggregat als 2-Punkt-Regler (Schaltart 5) oder XP-Regler (Schaltart 7) definiert sein, siehe Serviceanleitung Kapitel Relaisschaltverhalten.

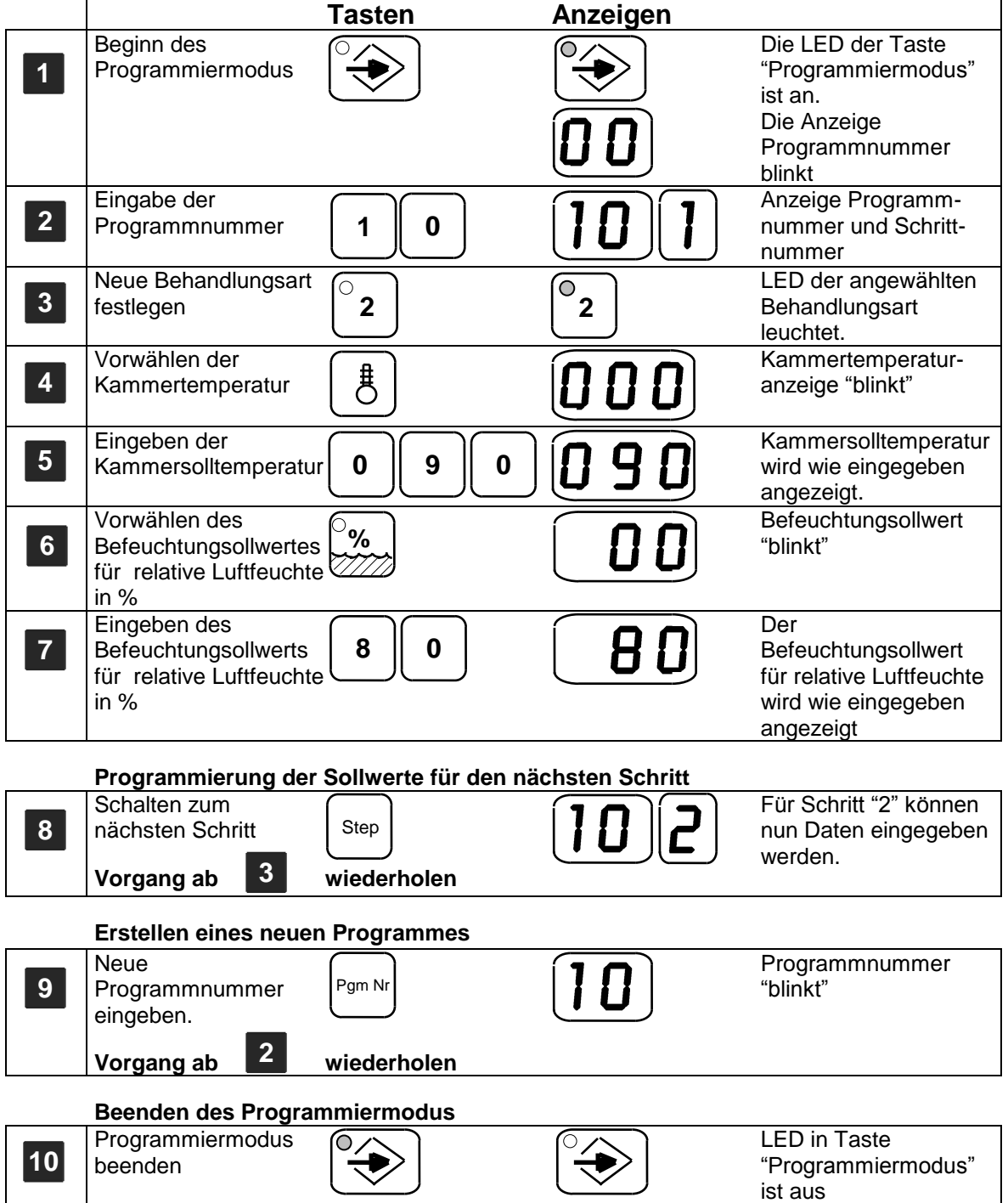

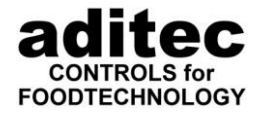

## **1.2.10 Psychometrische Feuchteregelung unter 100 °C mit Be- und Entfeuchtung**

Voraussetzung:

Es darf kein Programm gerade abgearbeitet werden  $\frac{3 \text{ start}}{\text{5 to n}}$  (Ausschalten) (LED der Taste "Start" ist aus)

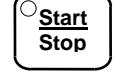

Für die psychometrische Feuchteregelung mit Be- und Entfeuchtung muß das Entfeuchtungsaggregat freigeschaltet sein und ebenso wie das Befeuchtungsaggregat muß die Schaltart als 2-Punkt-Regler (Schaltart 5) oder XP-Regler (Schaltart 7) definiert sein, siehe Serviceanleitung Kapitel Relaisschaltverhalten.

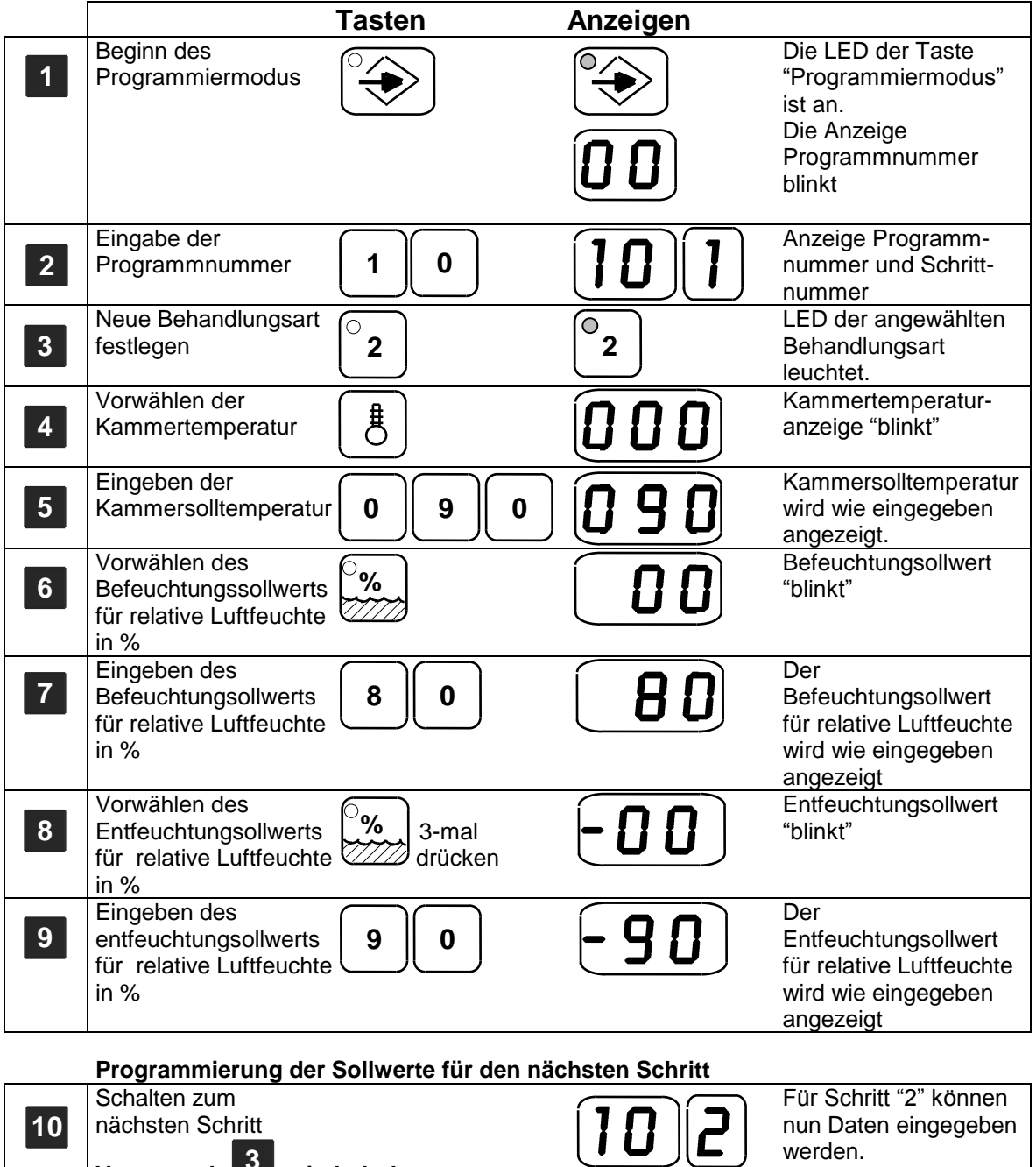

**Vorgang ab wiederholen 3**

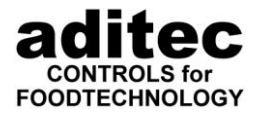

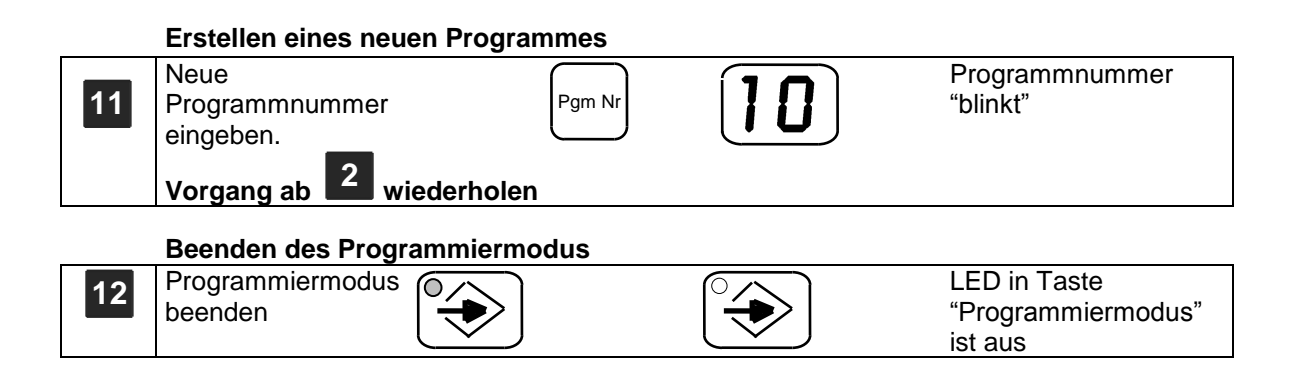

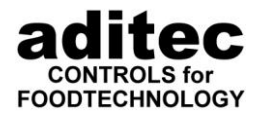

#### **1.2.11 Impulsbefeuchtung prozentual (Notlauf)**

#### Voraussetzung:

Es darf kein Programm gerade abgearbeitet werden  $\frac{3 \text{tan}}{3 \text{tan}}$  (Ausschalten) (LED der Taste "Start" ist aus) **Start**

**Tasten Anzeigen**  Beginn des Programmiermodus Die LED der Taste "Programmiermodus" ist an. Die Anzeige Programmnummer blinkt Eingabe der Programmnummer Anzeige Programmnummer und Schrittnummer Vorwählen des **3** Notlauf-Feuchte-Soll- 2mai wertes  $\sqrt{ZZ}$  drücken Notlauf-Feuchte-Sollwert "blinkt" mit kleinem vorangestelltem "n". Eingeben des Notlauf-Feuchte-Soll-Wertes **4 2 5** Der Notlauf-Feuchte-Sollwert wird wie angegeben angezeigt. Die Einzeit ist 25% von 20 Sekunden, ergibt 5 Sekunden. Die Auszeit ist 75% von 20 Sekunden ergibt 15 Sekunden. **1 2 1 0**

**Stop**

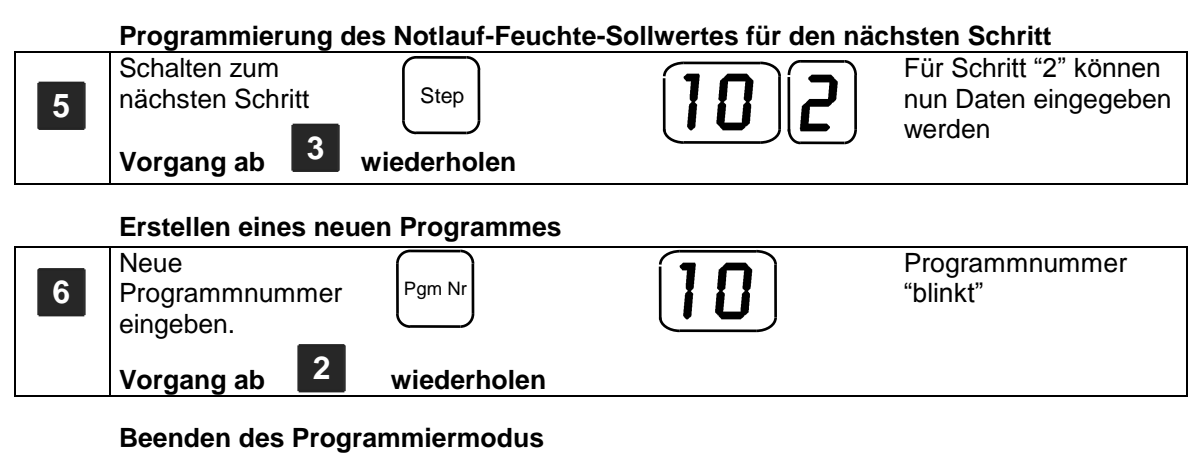

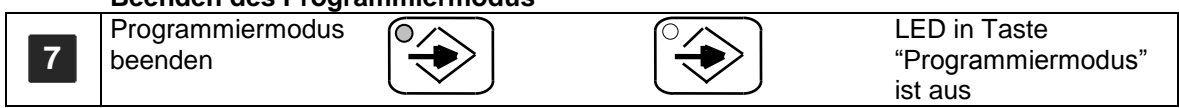

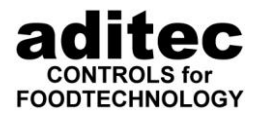

## **1.2.12 Feuchteabschaltung**

Voraussetzungen:

Es darf kein Programm gerade abgearbeitet werden | stand | (Ausschalten) (LED der Taste "Start" ist aus)

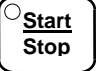

Behandlungsart 9 muß mit Feuchteabschaltbedingung definiert sein, siehe Serviceanleitung Kapitel : Feuchtesollwert als Abschaltbedingung.

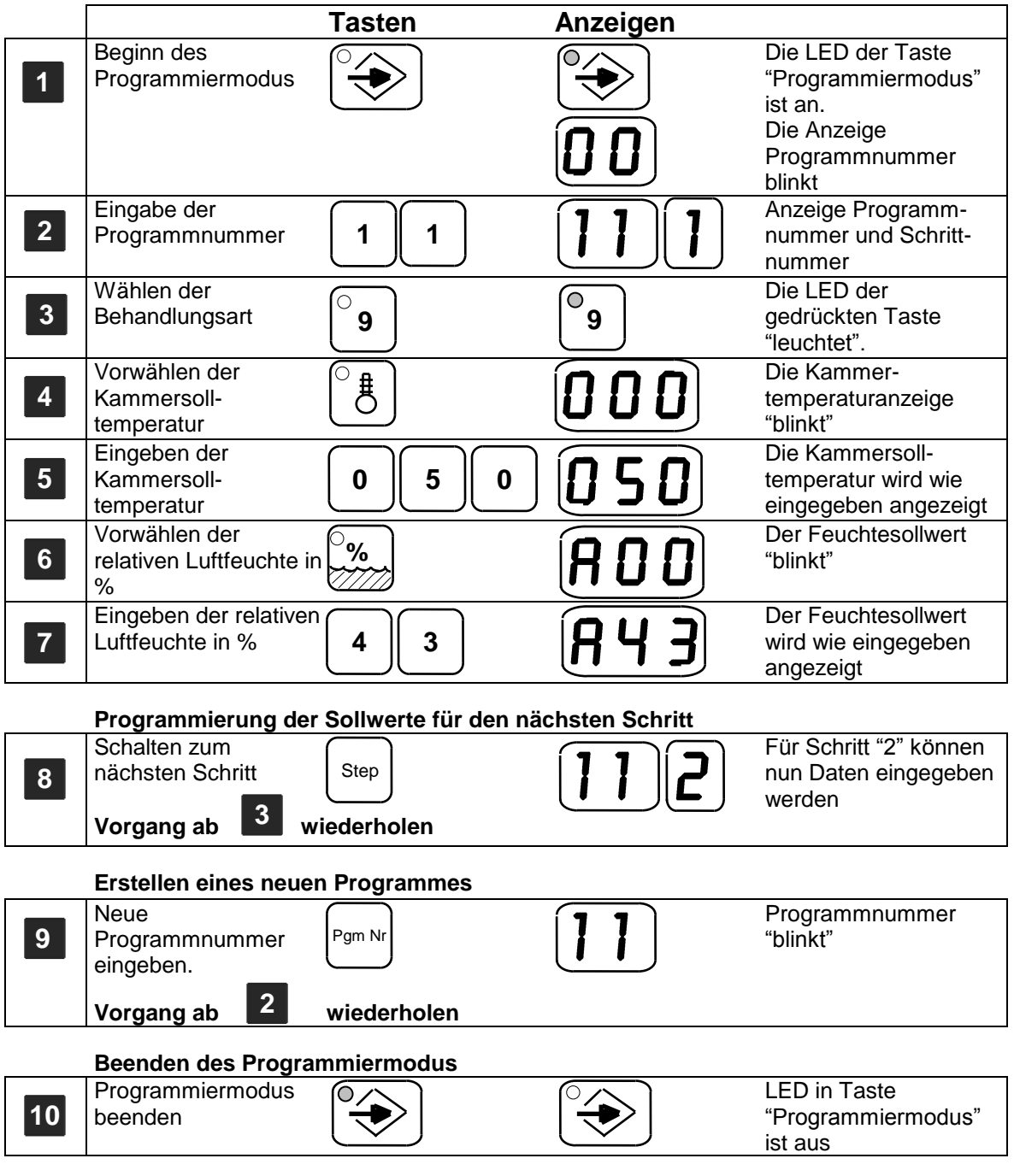

**Hinweis:** Der Programmschritt endet, wenn der Feuchte-Istwert 43 Prozent unterschreitet.

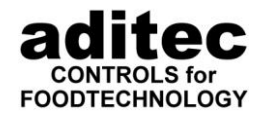

# **1.2.13 Feuchteregelung für Klima-Kaltrauch-Lagerräume**

Voraussetzungen:

Es darf kein Programm gerade abgearbeitet werden | stand | (Ausschalten) (LED der Taste "Start" ist aus)

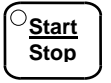

Für die Entfeuchtung muss ein Limitkomparator mit invertiertem Folgekontakt für Feuchte der Behandlungsart 2 zu geordnet sein, siehe Serviceanleitung Kapitel Relaisschaltverhalten.

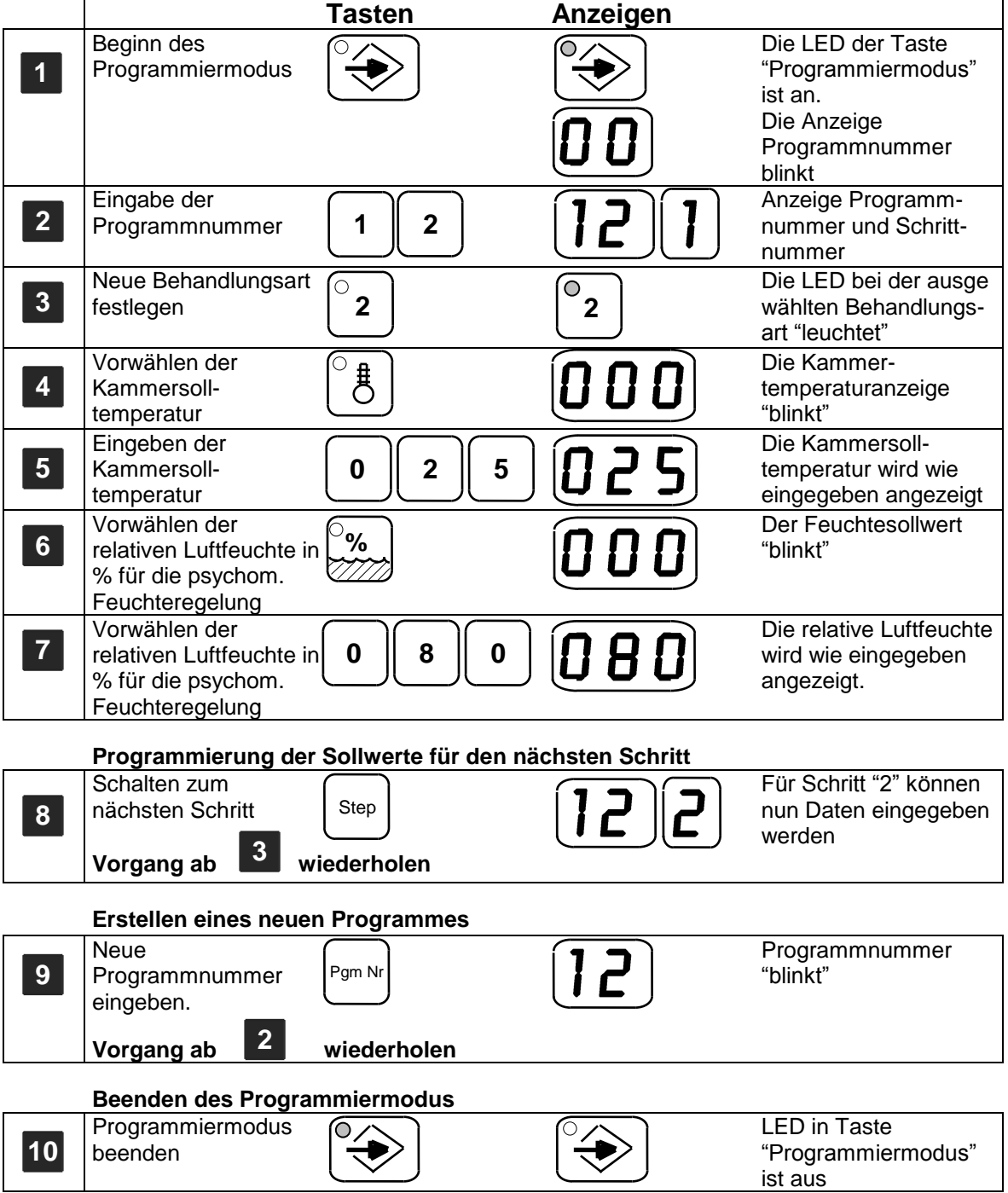

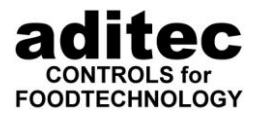

Hinweis: Wollen Sie ohne Kühlung arbeiten, so programmieren Sie das Kühlrelais als Relais "00". Das Relais kann dann in den Behandlungsarten mit anderem Schaltverhalten verwendet werden (siehe Serviceanleitung unter Kapitel "Aggregate bestimmen" folgende).

# **1.2.14 Umluftstufe 1, - 2 und - 3**

Voraussetzung:

Es darf kein Programm gerade abgearbeitet werden  $\frac{32}{5}$  (Ausschalten) (LED der Taste "Start" ist aus)

**Start Stop**

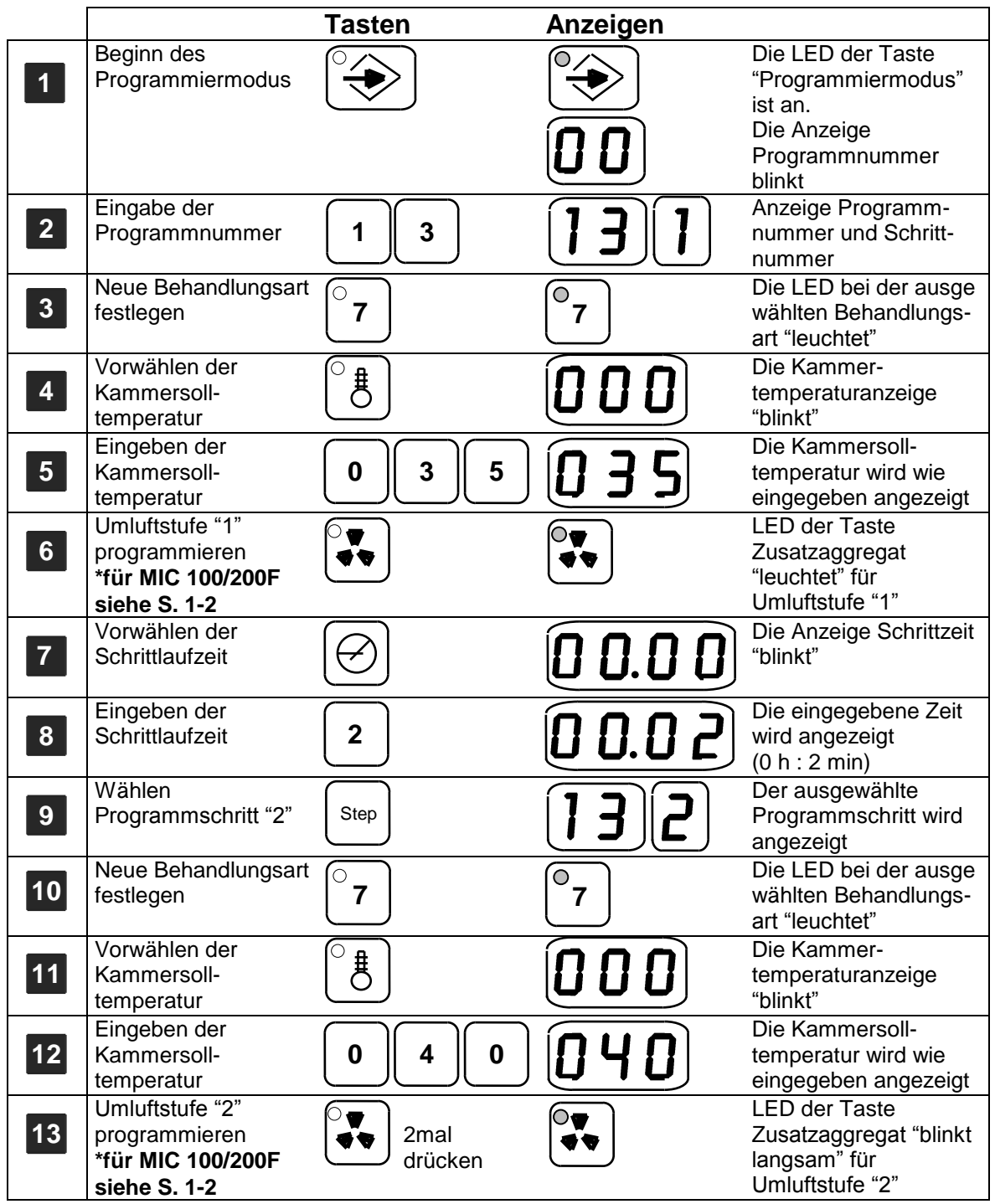

# $\overline{\phantom{0}}$ Bedienungsanleitung MIC 1018 / MIC 200F -konform

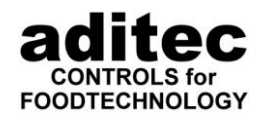

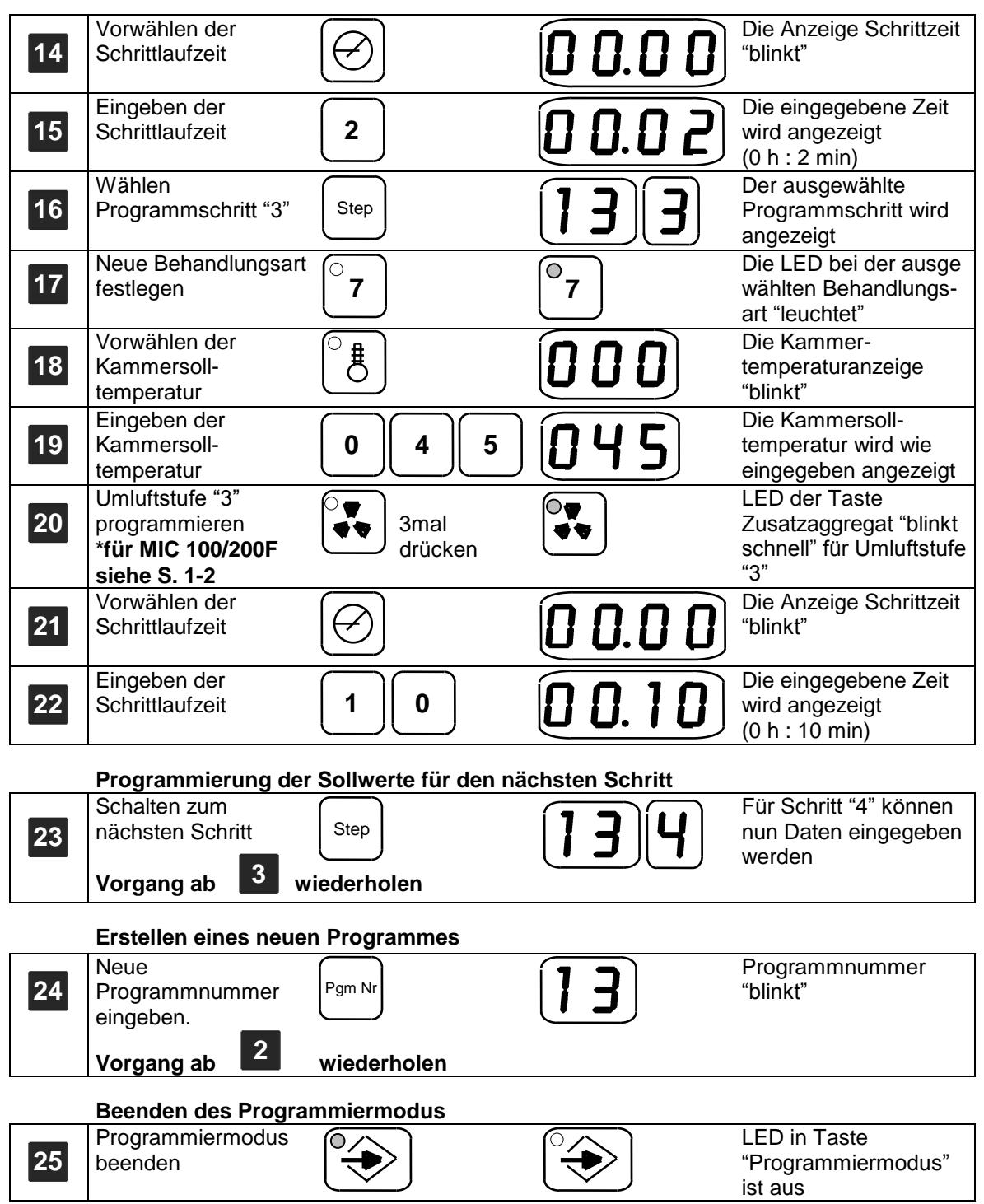

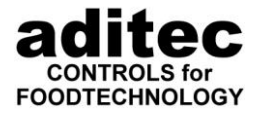

# **1.2.15 Programmieren von Wiederholsequenzen, z.B. 10 Durchläufe von Programmschritt 1 und 2**

Voraussetzung:

Es darf kein Programm gerade abgearbeitet werden  $\frac{\text{Start}}{\text{Ston}}$  (Ausschalten) (LED der Taste "Start" ist aus)

<sup>O</sup>Start</sup> **Stop**

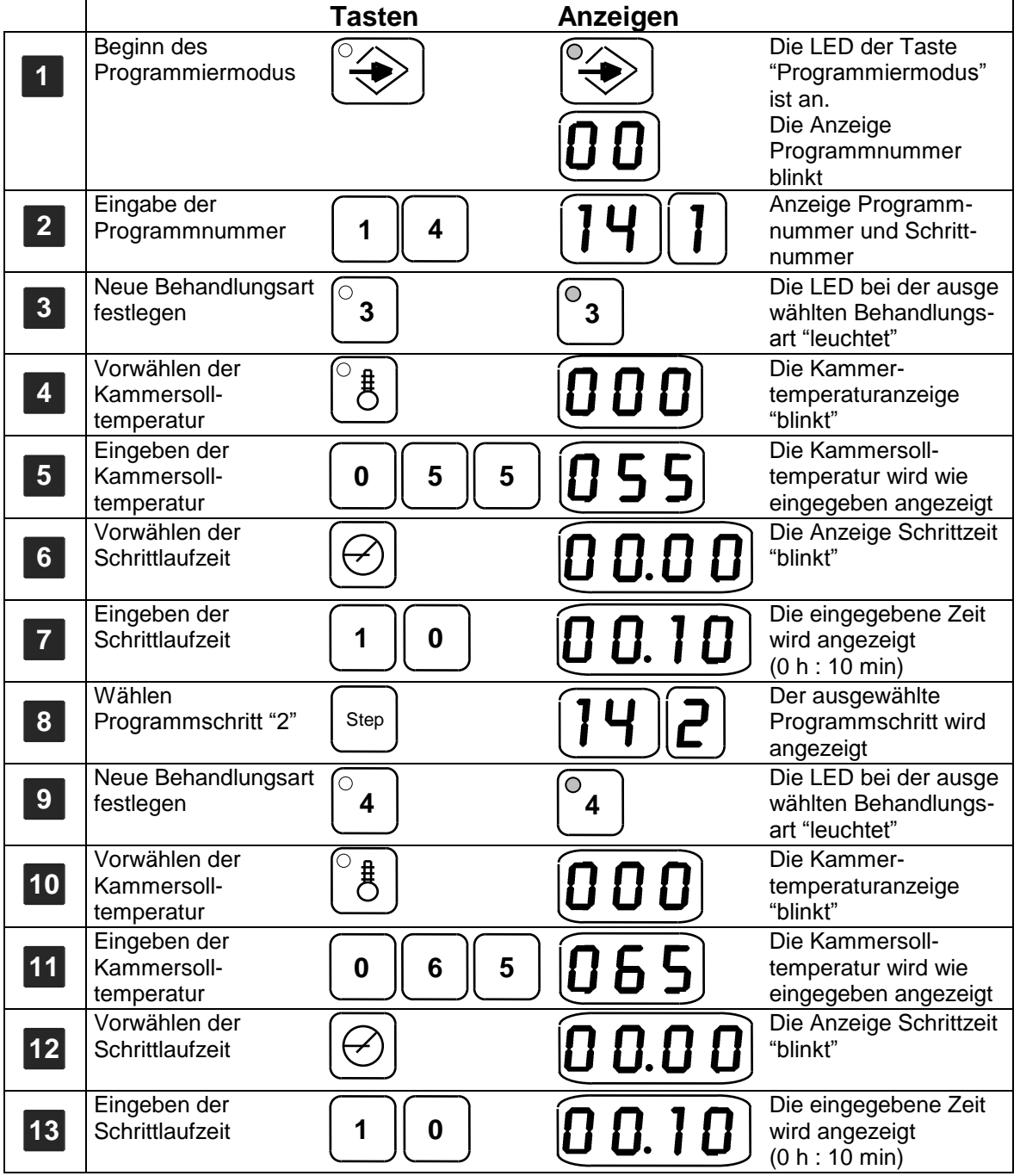

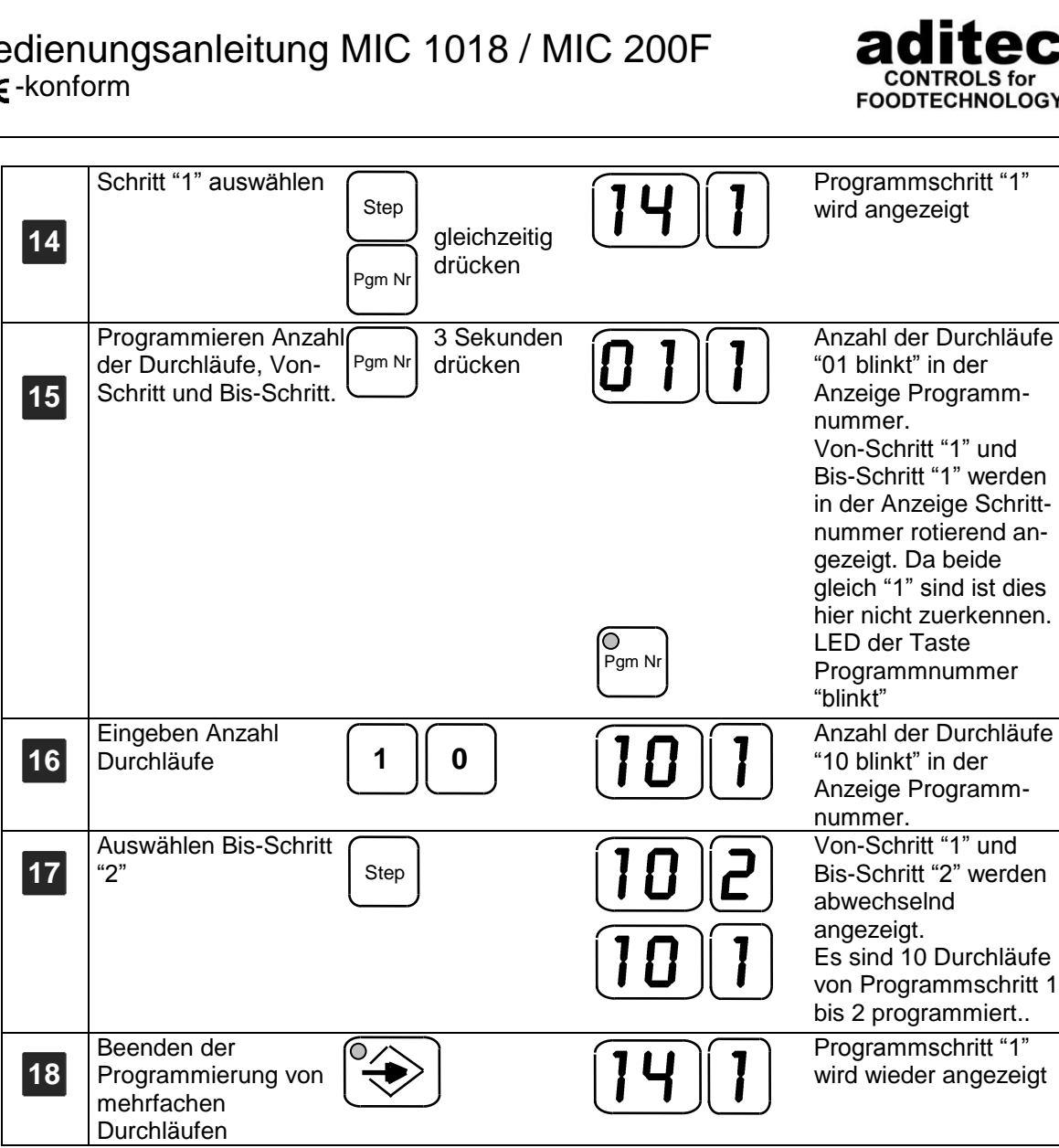

#### hritt "1" und ritt "2" werden selnd igt. 10 Durchläufe grammschritt 1 ogrammiert.. mmschritt "1"

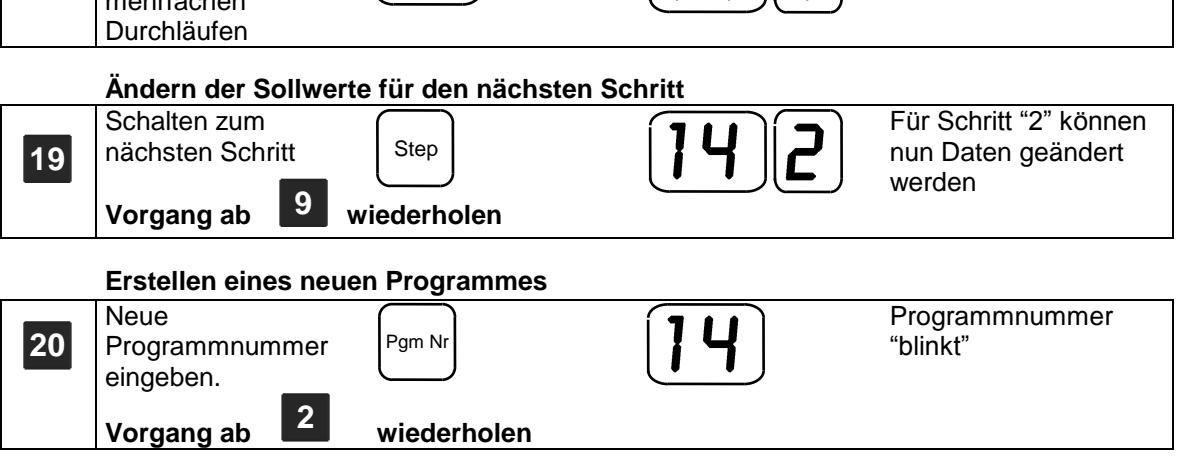

#### **Beenden des Programmiermodus** Programmiermodus ∣O ∕  $^\circ$  / **21** beenden

#### LED in Taste € "Programmiermodus" ist aus

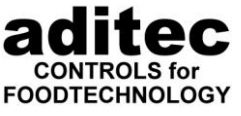

# $C \in$ Bedienungsanleitung MIC 1018 / MIC 200F

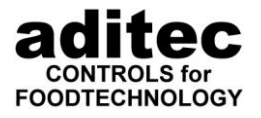

**1.2.16 Anzeige einer Wiederholsequenz im Betrieb, z.B. 10 Durchläufe von Programmschritt 1 und 2**

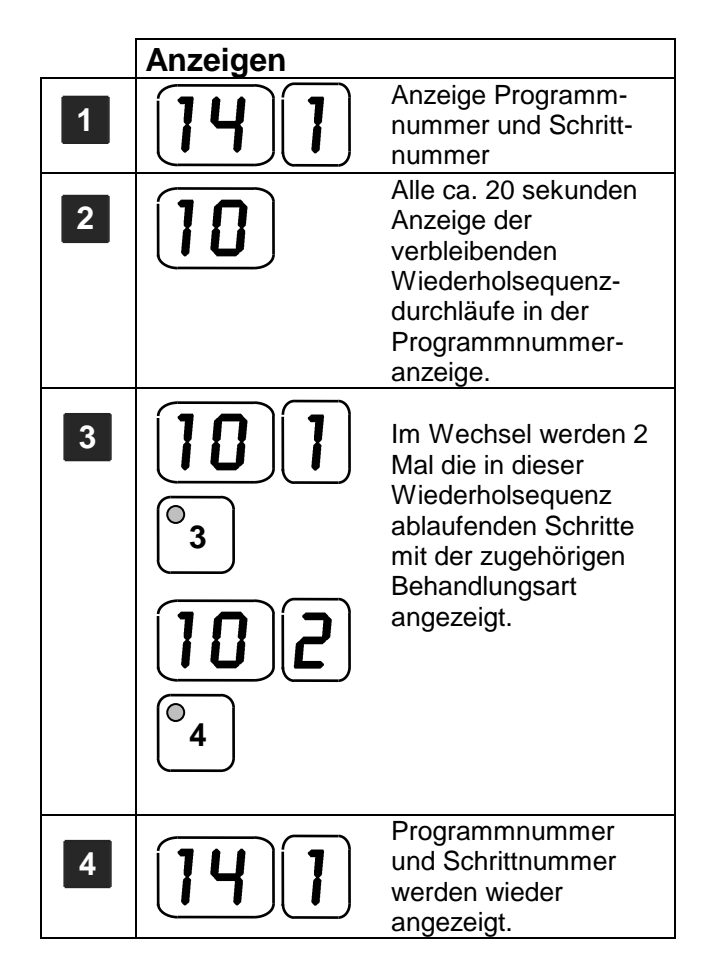

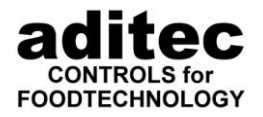

# **1.2.17 Ruhephase zwischen den Schritten**

Voraussetzung:

Es darf kein Programm gerade abgearbeitet werden | stand | (Ausschalten) (LED der Taste "Start" ist aus)

**Start Stop**

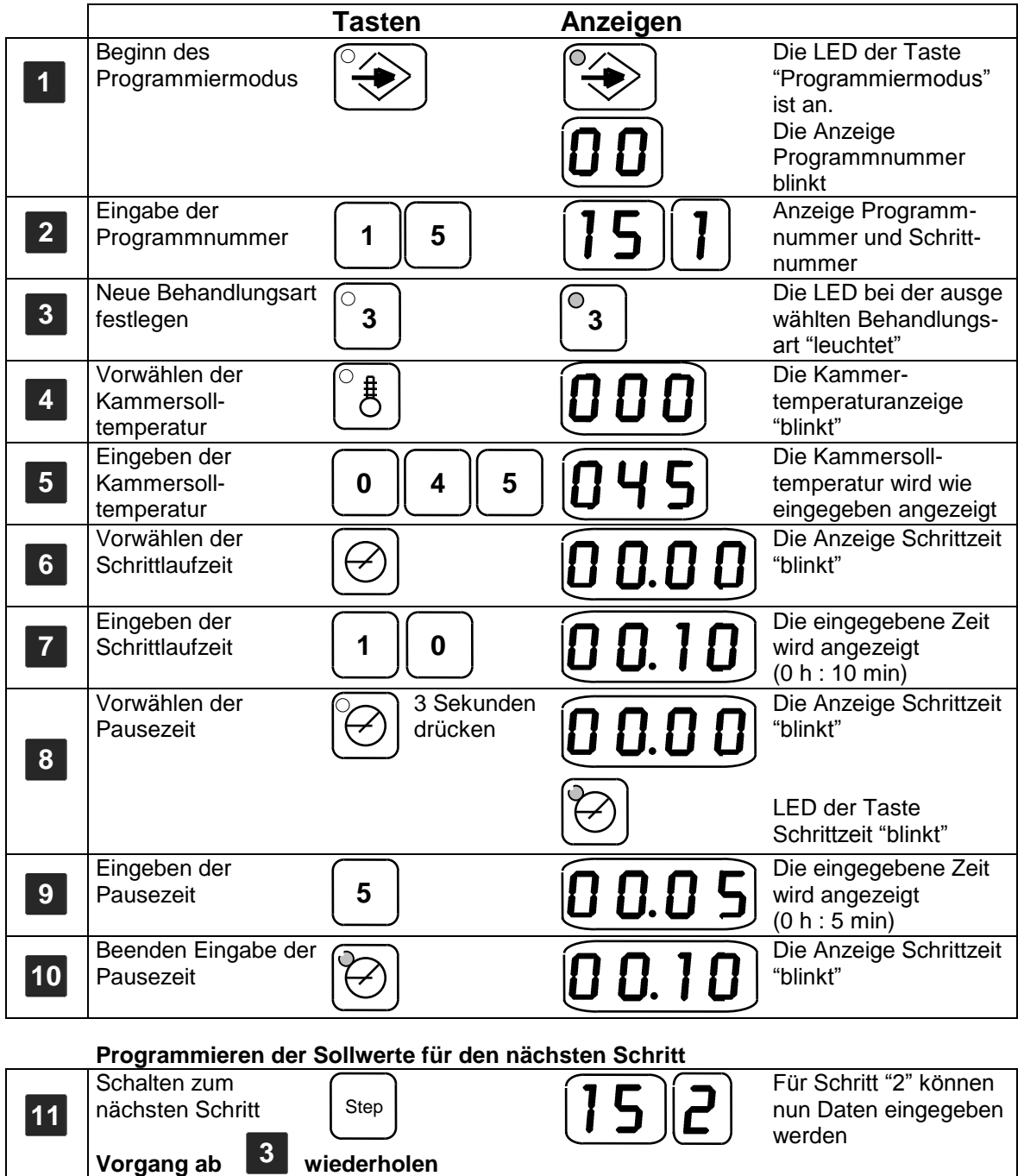

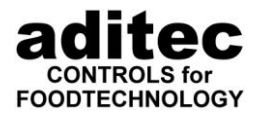

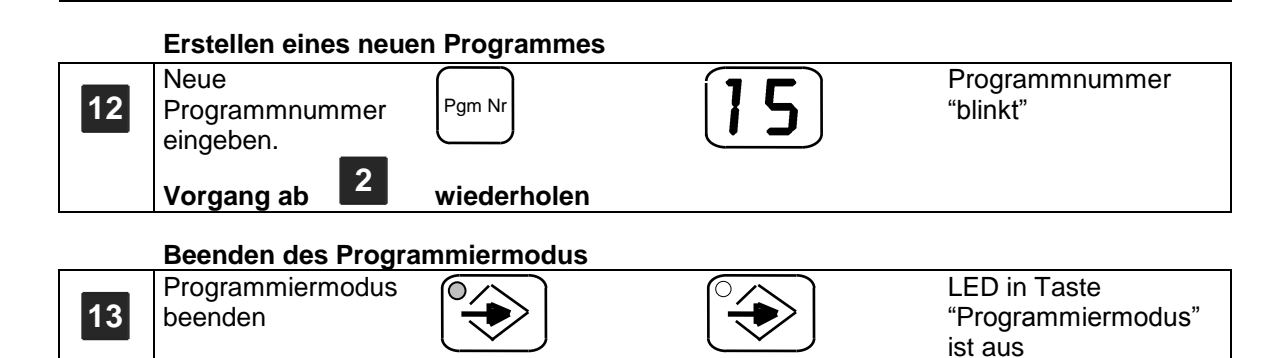

Hinweis: Die Pausezeit von 5 Minuten ist in der Gesamtschrittzeit von 10 Minuten enthalten. Die Schritt läuft wie folgt ab: 5 Minuten Betriebszeit danach 5 Minuten Pause. Soll ein Schritt nur Pause sein, muss die Pausezeit gleich der Schrittzeit eingegeben werden.

## **1.2.18 Programmierung der Behandlungsarten 11 bis 20 in einem Programmschritt.**

In jedem Programmschritt können die Behandlungsarten 11 bis 20 programmiert werden, wenn sie freigeschaltet sind, siehe Serviceanleitung Kapitel: Anzahl der Behandlungsarten einstellen. Um die jeweilig gewünschte Behandlungsart mit der Nummer zwischen 11 bis 20 in einem Schritt zu programmieren ist von der Behandlungsart nur die zweite Ziffer zu nehmen, die die Tasstennummer ergibt, die man 2 Mal drücken muß, wonach die LED in der gedrückten Taste blinkt, was die programmierte Behandlungsart 11 bis 20 signalisiert. Beispiel.: um die Behandlungsart 13 zu programmieren drücken Sie zwei Mal die Zifferntaste 3; danach blinkt die LED in der Zifferntaste 3 und zeigt somit an, daß die Behandlungsart 13 programmiert ist.

Voraussetzung:

Es darf kein Programm gerade abgearbeitet werden  $\frac{3 \text{tan}}{\text{tan}}$  (Ausschalten) (LED der Taste "Start" ist aus)

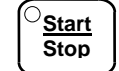

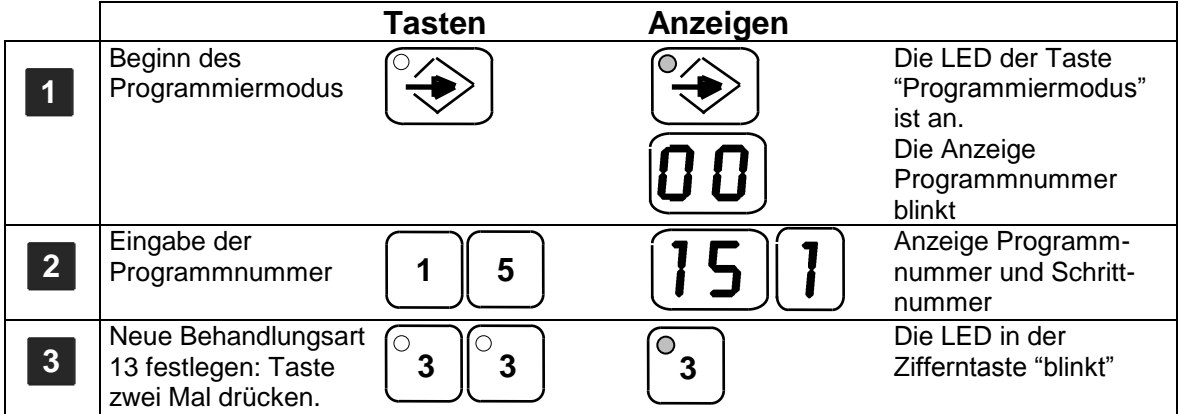

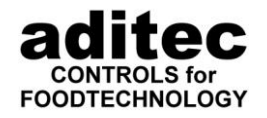

#### **1.2.19 Einzelschrittsteuerung**

Die Funktion "Einzelschrittsteuerung" kann auf zwei Arten konfiguriert sein:

- 1. Die Steuerung hält nach Ablauf eines jeden Schrittes an. **oder**
- 2. Die Steuerung ist so konfiguriert, dass sie nur nach Ablauf bestimmter Schritte anhält. Dies Schritte können individuell bestimmt werden. Die einzelnen Schritte werden über die Taste "Zusatzaggregat" (Taste "Prog" ab *V18.30)* festgelegt.

Vorgehensweise für die Auswahl eines Schrittes:

Die Steuerung muss sich im Programmiermodus befinden (s. S[.5](#page-4-0) "Programmiermodus") Mit der "Step" Taste wählen Sie einen Schritt für die Einzelschrittsteuerung aus. Halten Sie die Taste "Prog" 3 Sekunden lang gedrückt. Die Schrittnummer und die LED in der Taste "Prog" blinken, d.h. die **Einzelschrittsteuerung ist aktiviert.**

**Zur Deaktivierung der Funktion** betätigen Sie nochmals 3 Sekunden lang die Taste "Prog". Die Schrittanzeige wird nicht mehr blinkend dargestellt. Die LED in der Taste "Prog " erlischt.

Wenn die Einzeschrittsteuerung bei Ablauf eines Schrittes wirksam ist, hält die Steuerung an, gibt Signal für eine bestimmte Zeit und zeigt **"StoP"** in der Anzeige Schrittzeit an. Jetzt haben Sie 3 Möglichkeiten weiter zu verfahren:

- 1. Bei Betätigung der Taste "Step", wird das Programm mit dem nächsten Schritt fortgesetzt.
- 2. Sie verändern den Sollwert, der den Ablauf des Schrittes ausgelöst hat: Schrittzeit, Kernsolltemperatur, Fc-Sollwert oder den Feuchteabschaltsollwert (Der Feuchtesollwert ist als Abschaltbedingung in der gewählten Behandlungsart konfiguriert) und drücken die Taste Start/Stop, worauf die Steuerung den aktuellen Schritt fortsetzt.
- 3. Bei Betätigung der Taste "Start/Stop", ohne eine Veränderung vorgenommen zu haben, wird das Programm abgebrochen.

#### **1.2.20 Ändern eines Programmes**

Voraussetzung:

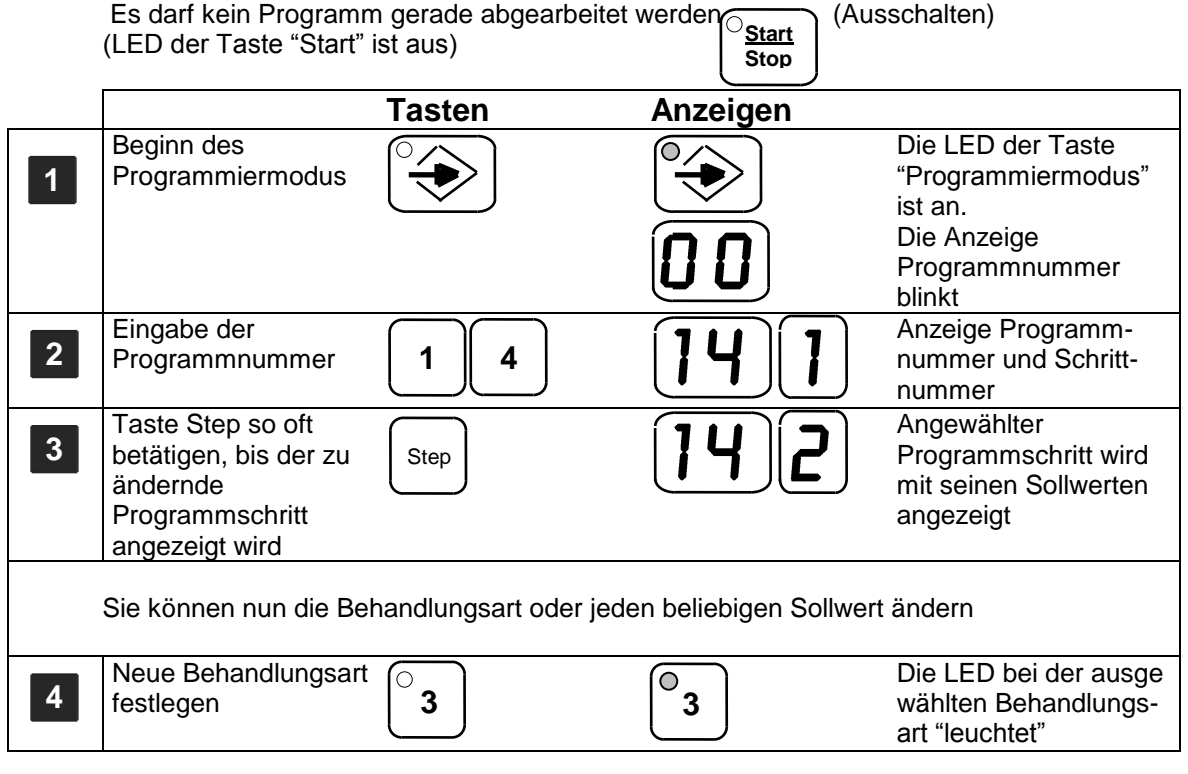

#### $\zeta$ Bedienungsanleitung MIC 1018 / MIC 200F -konform

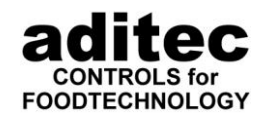

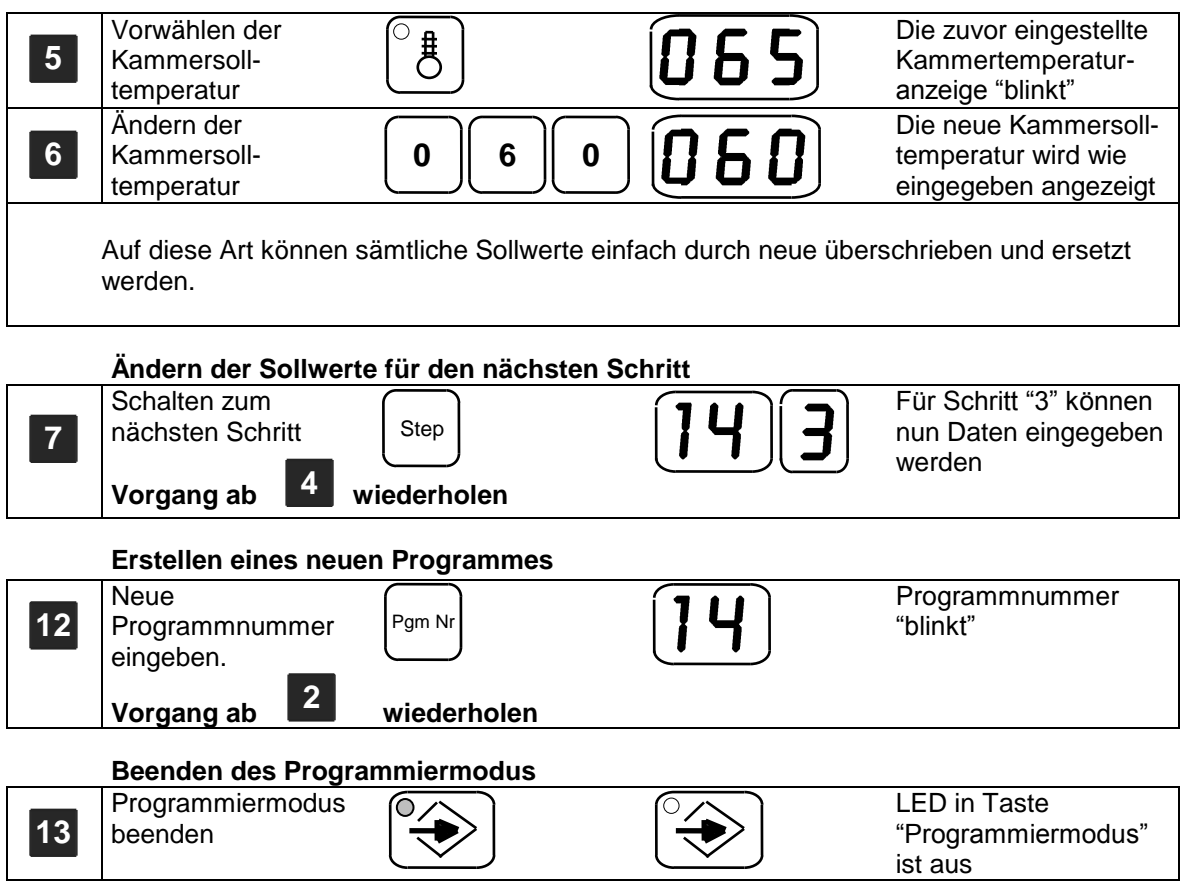

# **1.2.21 Löschen eines Programmes**

Voraussetzung:

Es darf kein Programm gerade abgearbeitet werden | stan | (Ausschalten) (LED der Taste "Start" ist aus)

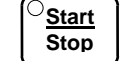

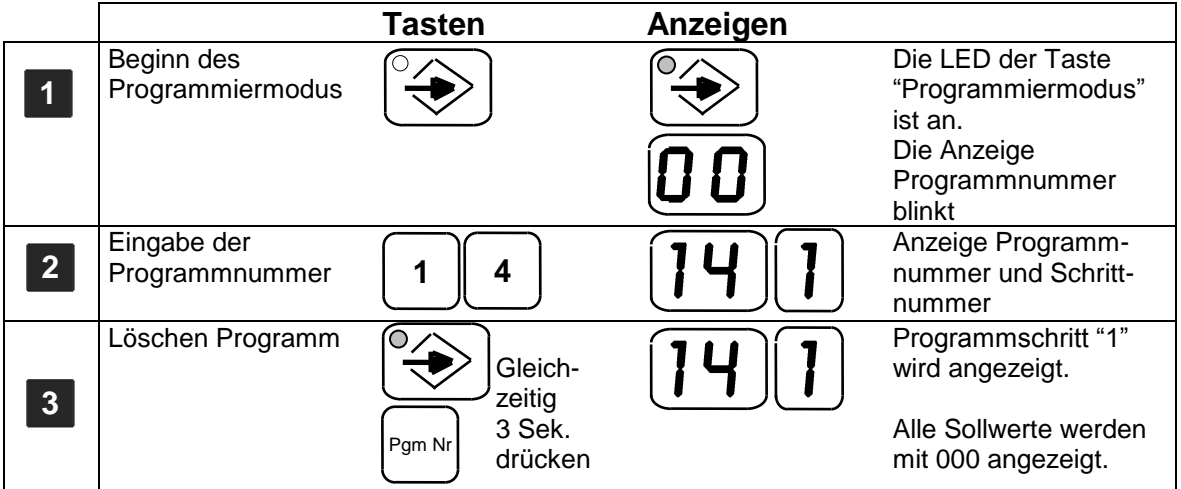

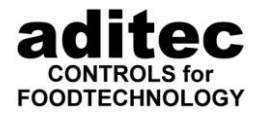

#### **Beenden des Programmiermodus**

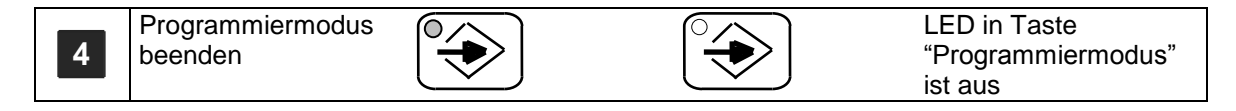

#### **1.2.22 Einfügen eines Programmschrittes**

Beispiel: Programm 14 hat 6 Schritte. Zusätzlich soll nach Schritt 1 ein neuer Schritt eingefügt werden. Der bisherige Schritt 2 wird zu Schritt 3 usw..

Voraussetzung:

Es darf kein Programm gerade abgearbeitet werden  $\frac{32}{5}$  (Ausschalten) (LED der Taste "Start" ist aus)

<sup>O</sup>Start **Stop**

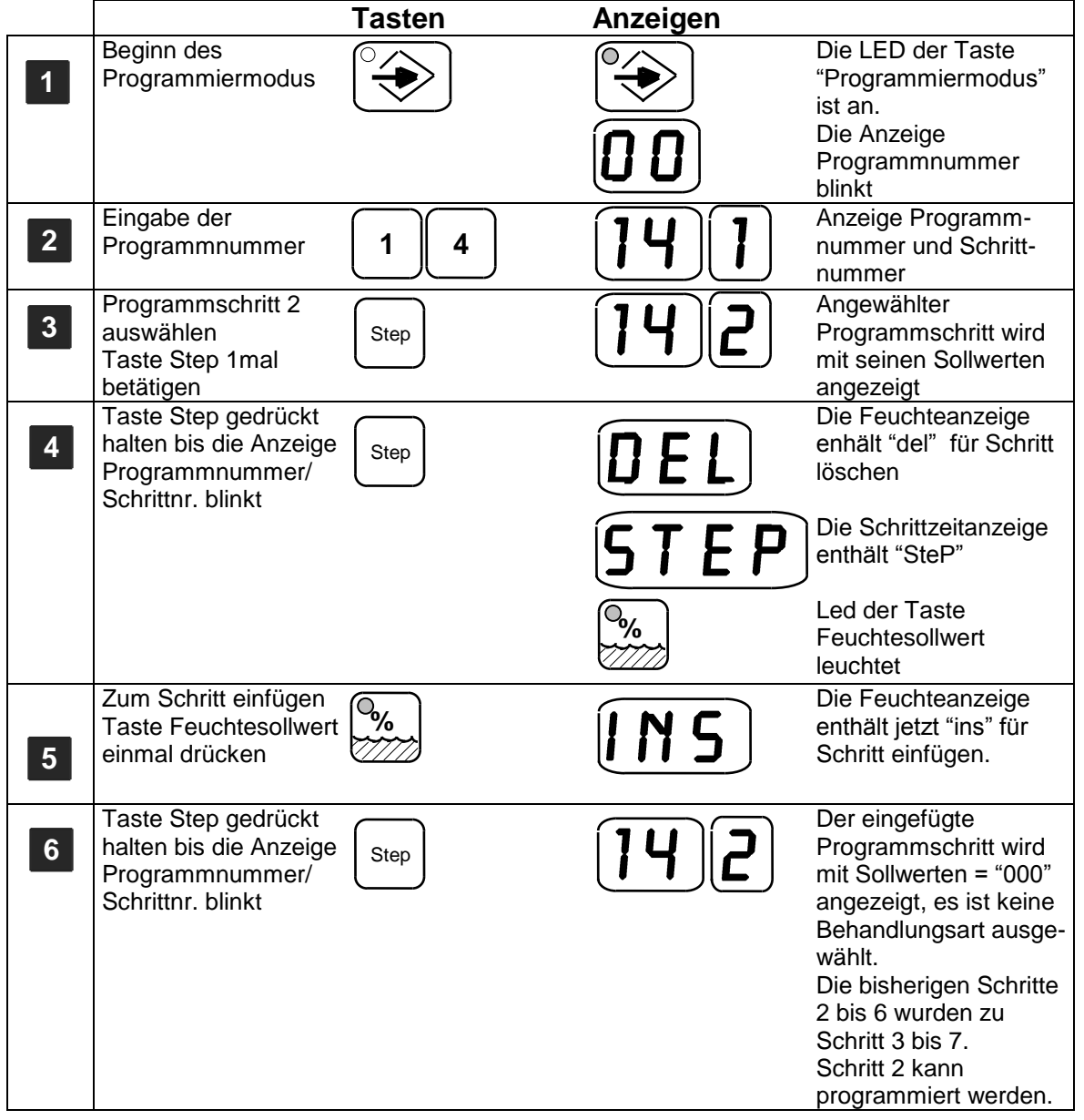

∣○∕;

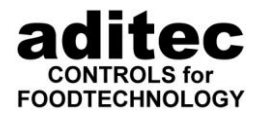

#### **Beenden des Programmiermodus**

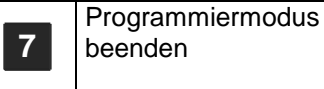

 $\bigtriangledown$ 

LED in Taste "Programmiermodus" ist aus

#### **1.2.23 Löschen eines Programmschrittes**

Beispiel: Programm 14 hat 7 Schritte. Schritt 2 ist überflüssig geworden und muß gelöscht werden.

Voraussetzung:

Es darf kein Programm gerade abgearbeitet werden  $\frac{3 \text{ start}}{\text{5 to n}}$  (Ausschalten) (LED der Taste "Start" ist aus)

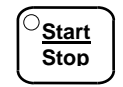

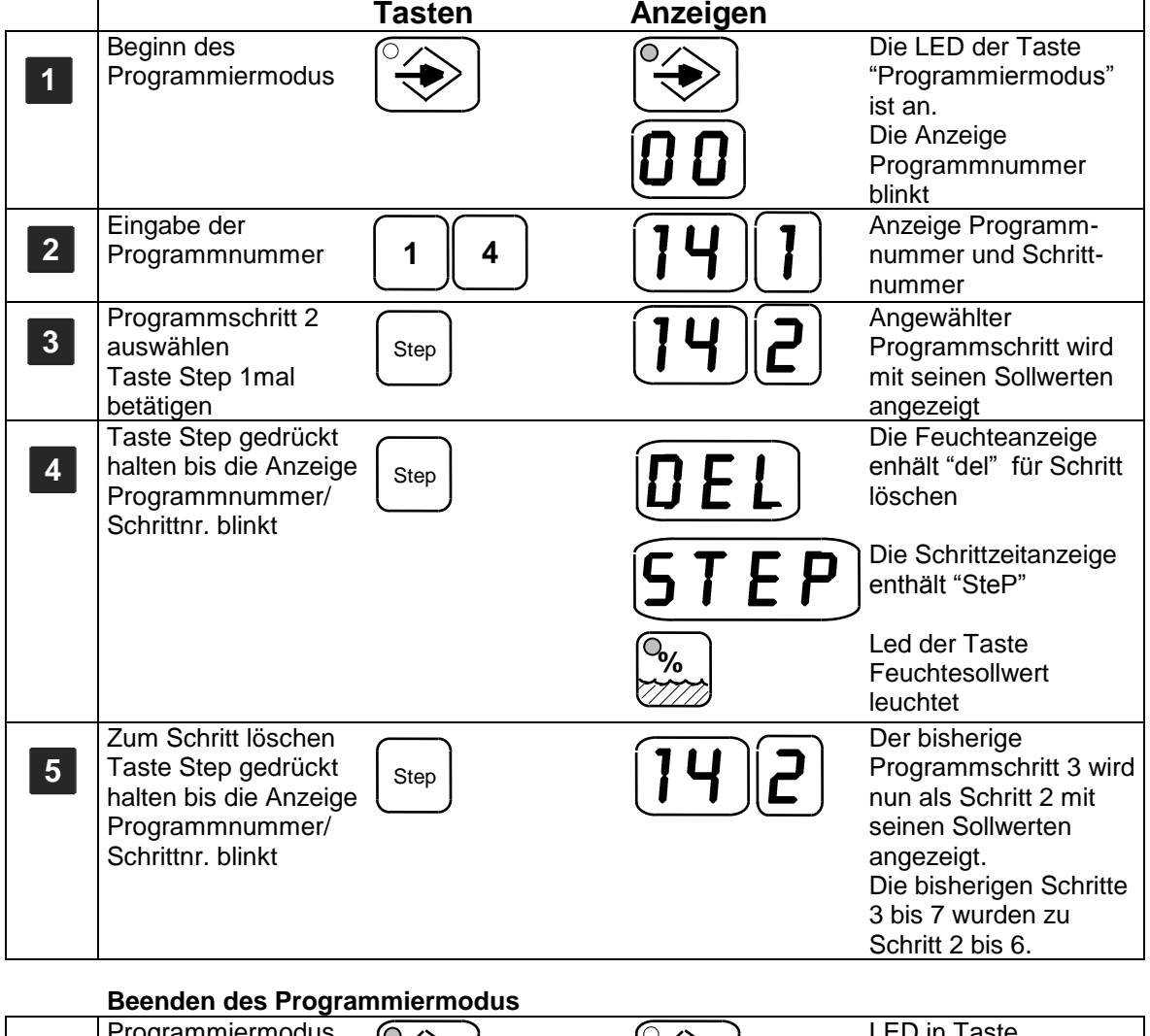

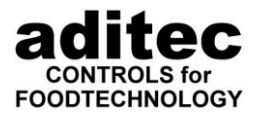

# **1.2.24 Starten eines Programmes**

#### Voraussetzung:

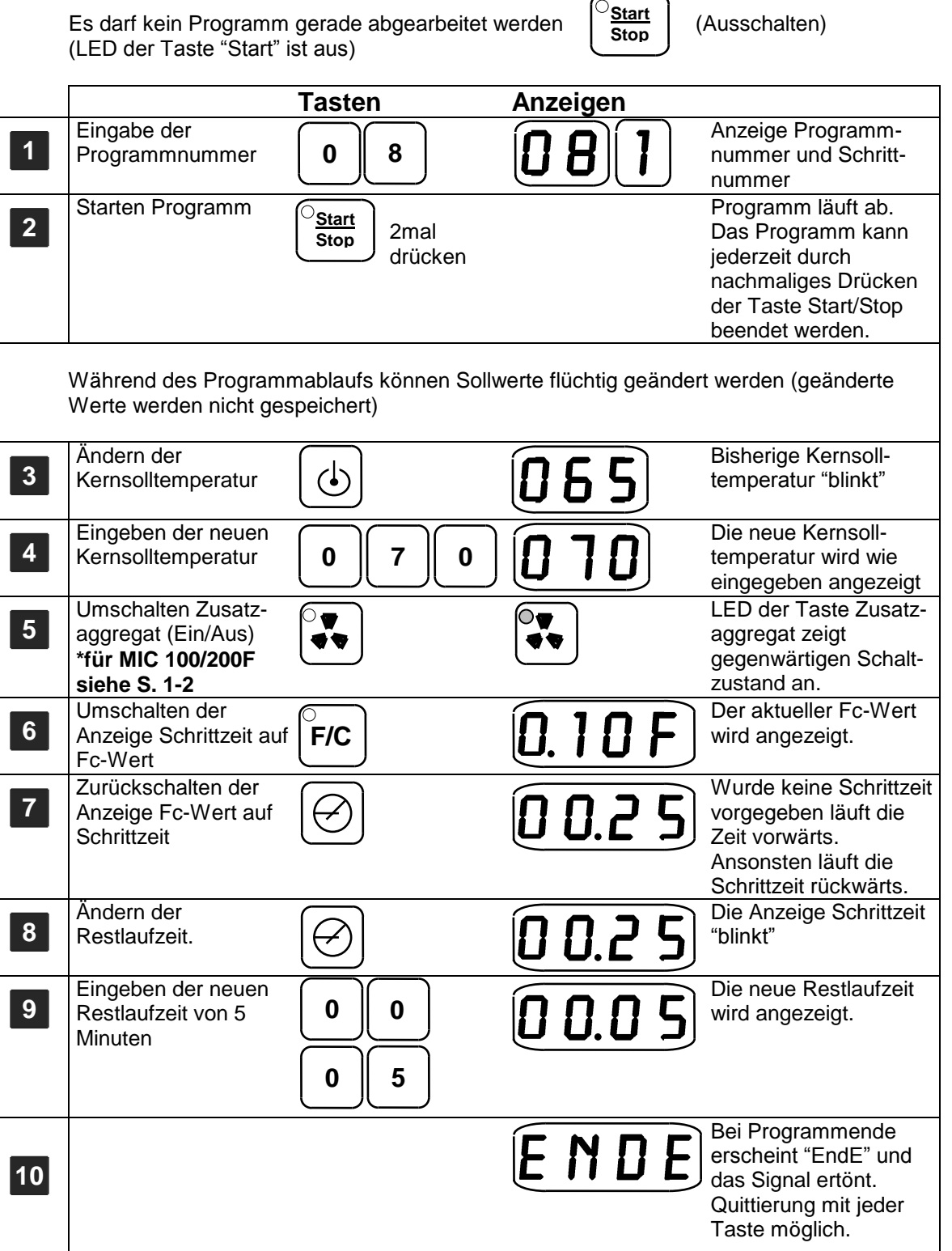

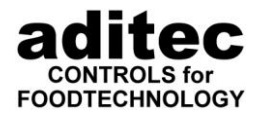

# **1.2.25 Starten eines Programmes mit Vorwahlzeit**

#### Voraussetzung:

Es darf kein Programm gerade abgearbeitet werden  $\left|\frac{\text{Start}}{\text{Ston}}\right|$  (Ausschalten) (LED der Taste "Start" ist aus) **Start Stop**

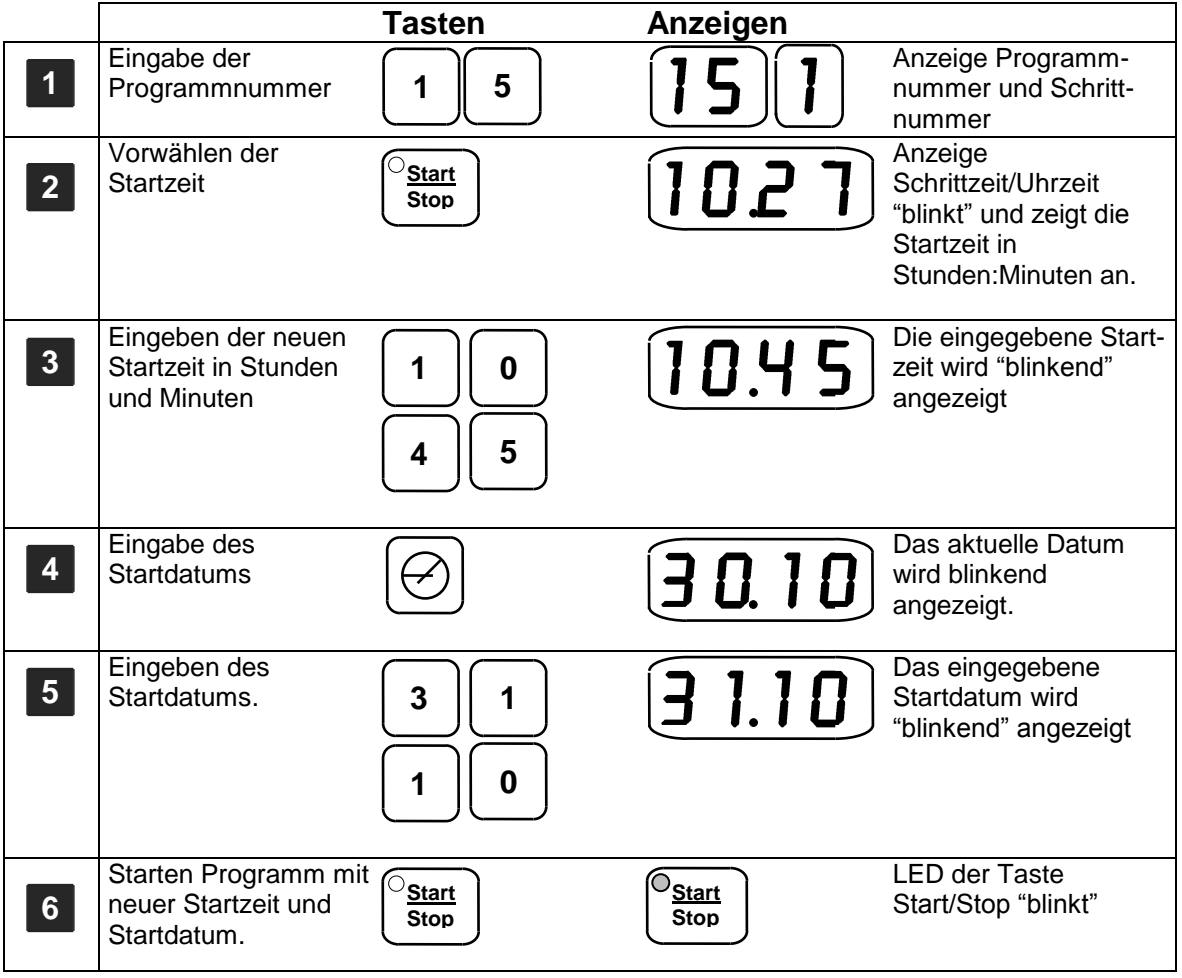

**Hinweis:** Nach Erreichen der Startzeit und des Startdatums wird das Programm automatisch gestartet. Die Wartezeit kann jederzeit durch Drücken der Taste Start/Stop abgebrochen werden. Ein Start erfolgt dann nicht.

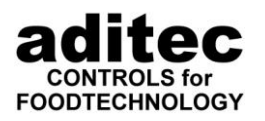

#### **1.2.26 Anzeige der Relaiszustände im Betrieb**

Blinkt keine der Sollwertanzeigen oder die Zeitanzeige, dienen die Leuchtdioden (LED) der Tasten im oberen Tastenfeld der Kontrolle der Stellung der folgenden Aggregate. Eine leuchtende LED bedeutet im Betriebszustand, das Relais (Aggregate) ist eingeschaltet.

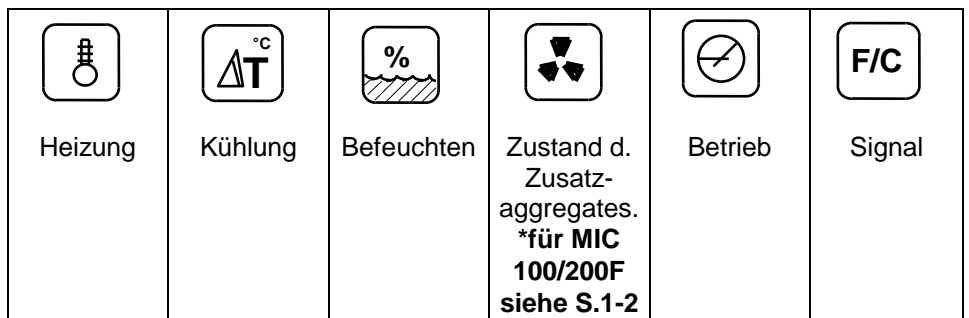

Im Zifferntastenfeld leuchtet die LED der Taste der gerade ablaufenden Behandlungsart.

Der Schaltzustand der Relais 1 bis 10 kann angezeigt werden, wenn die Tasten "Prog Nr." und "Codeeingabe" gleichzeitig gedrückt werden.

Dann die Zifferntaste "1" drücken. Wenn ein Relais geschaltet ist, leuchtet die LED der Zifferntaste, welche der Relaisnummer entspricht, z.B. für Relais 2 die Zifferntaste 2. Zubeachten ist, daß die Taste "0" für Relais 10 zuständig ist.

Durch erneuten Druck der Taste kann wieder auf Anzeige der Behandlungsart zurückgeschaltet werden.

#### **Nur für MIC 1018:**

Der Schaltzustand der Relais 11 bis 18 kann angezeigt werden, wenn die Tasten "Prog Nr." und "Codeeingabe" gleichzeitig gedrückt werden.

Dann die Zifferntaste "2" drücken. Das LED der entsprechenden Zifferntaste leuchtet, wenn das Relais geschaltet ist, z.B. die Zifferntaste "1" für Relais 11, die Zifferntaste "2" für Relais 12 usw.

Durch erneuten Druck der Taste kann wieder auf Anzeige der Behandlungsart zurückgeschaltet werden.

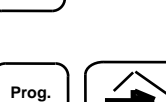

**7**

О

**Nr.**

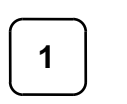

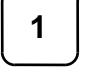

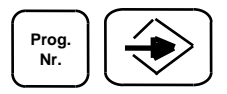

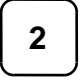

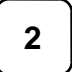

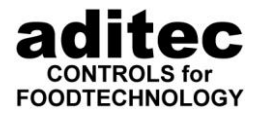

# **1.2.27 Anzeigefeld für Schrittzeit/Uhrzeit (Betriebsmodus)**

Dieses Anzeigenfeld kann verschiedene Werte anzeigen.

#### **1. Aktuelle Uhrzeit**

Der Dezimalpunkt in der Anzeige springt im Sekundenrhythmus zwischen der zweiten und der vierten Anzeigestelle.

#### **2. Fc-Wert-Istwert / Sollwert**

Bei Fc-Werten unter 10 erscheint in der letzten Anzeigenstelle der Buchstabe "F", ab einem Wert von 10 springt die letzte Anzeigenstelle zwischen der Fc-Wert-Hundertstelstelle und "F" hin und her. Wird die Taste 2mal hintereinander gedrückt, kann der Sollwert angezeigt oder verändert werden. Die Anzeige blinkt dann.

#### **3. Ablaufzeit / Restzeit**

Wurde im Programmschritt eine Zeit vorgegeben, so läuft diese ab (gegen Null). Andernfalls wird die Schrittzeit angezeigt (aufwärts zählend). Im ersten Fall ist der Dezimalpunkt ständigei, im zweiten Fall blinkt er im Sekundentakt.

Wird die Taste zweimal hintereinander gedrückt. kann eine neue Restlaufzeit eingegeben werden. Die Anzeige blinkt dann.

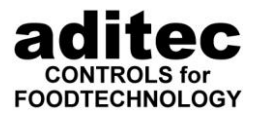

# **2 Technische Daten**

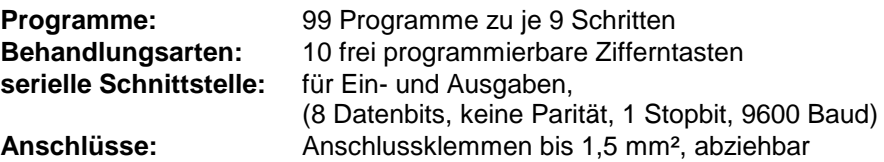

# **2.1 Mechanische Daten**

#### **zulässige Umgebungstemperatur :** -10°C ... +70°C **Anzeigen:**  7-segmentanzeigen Ziffernhöhe 14 mm, rot 3-stellig für Kammertemperatur (Istwert) je 2-stellig für Kerntemperatur und Feuchte (Istwerte) 4-stellig für Zeit 2-stellig für Programmnummer 1-stellig für Schrittnummer 7-segmentanzeigen Ziffernhöhe 10 mm, grün Je 3-stellig für Kammertemperatur und Feuchte (Sollwerte) 2-stellig für Kerntemperatur (Sollwert) **Tastatur:** Folientastatur, kratz- und säurefest, 21 Tasten **Eigengewicht:** ca. 2,0 kg **Schutzart:** von der Frontseite IP 65, mit WD-Rahmen IP 67 **Gehäuse:** für Schalttafeleinbau Frontrahmen 96 mm x 192 mm Einbaumaße 92 mm x 186 mm Einbautiefe 110 mm, 125 mm über Klemmen glasfaserverstärktes Noryl, schlagfest, schwarz

# **2.2 Elektrische Daten**

#### **Eingänge :**

3 analoge Eingänge für Pt100 (Dreileiter).

Messbereich für Kammer-, Feuchte und Zusatztemperatur von 0°C bis 300°C. Messbereich für Kerntemperatur von 0°C bis 99°C.

3 digitale Eingänge für potentialfreie Kontakte

1 analoger Eingang für NiCrNi-Thermoelemente Typ K Messbereich für Katalysator 1 und 2 von 0°C bis 1000°C

optional (MIC1018)

1 analoger Eingang für Pt100

Messbereich für von 0°C bis 300°C.

#### **Ausgänge :**

**MIC 1018:** 18 Relais, potentialfreie Kontakte, Schaltleistung 250 V AC/ 5A, davon 4 Relais mit Umschalter, 14 Relais mit Schließer **MIC 200F:** 8 Relais, potentialfreie Kontakte, Schaltleistung 250 V AC / 5A, davon 8 Relais mit Schließer

#### **Betriebsspannung :**

230 V AC ± 10% 50/60 Hz, andere Spannungen auf Anfrage

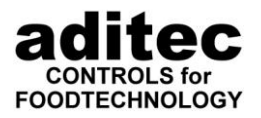

# **Anschlußbild MIC 1018**

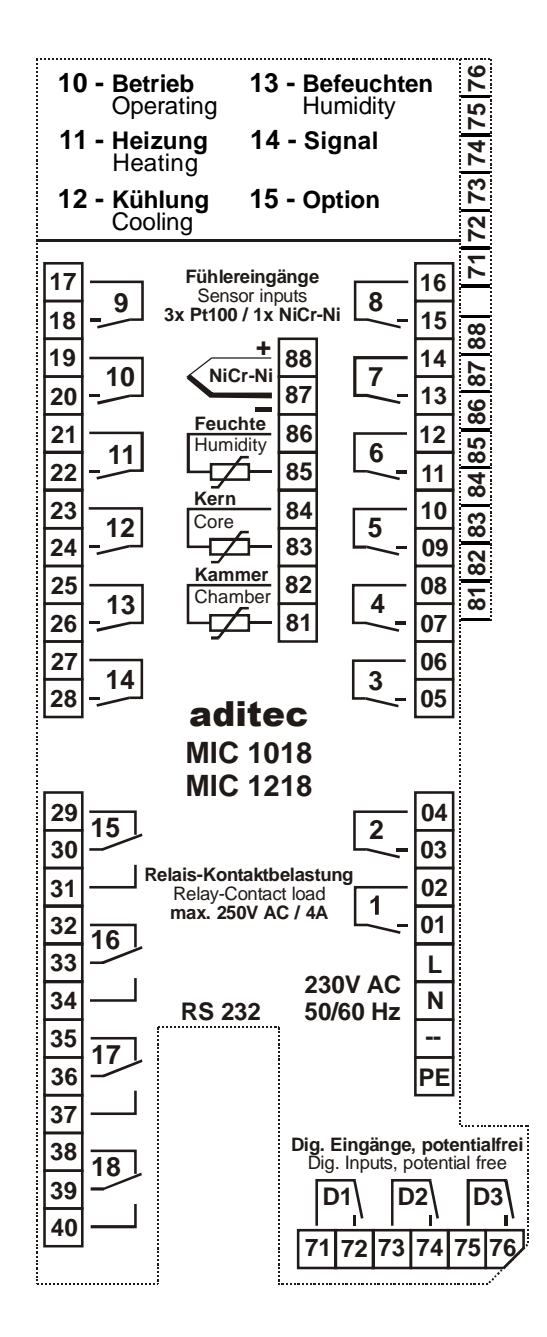

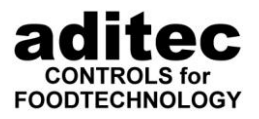

# **4 Anschlußbild MIC 200F**

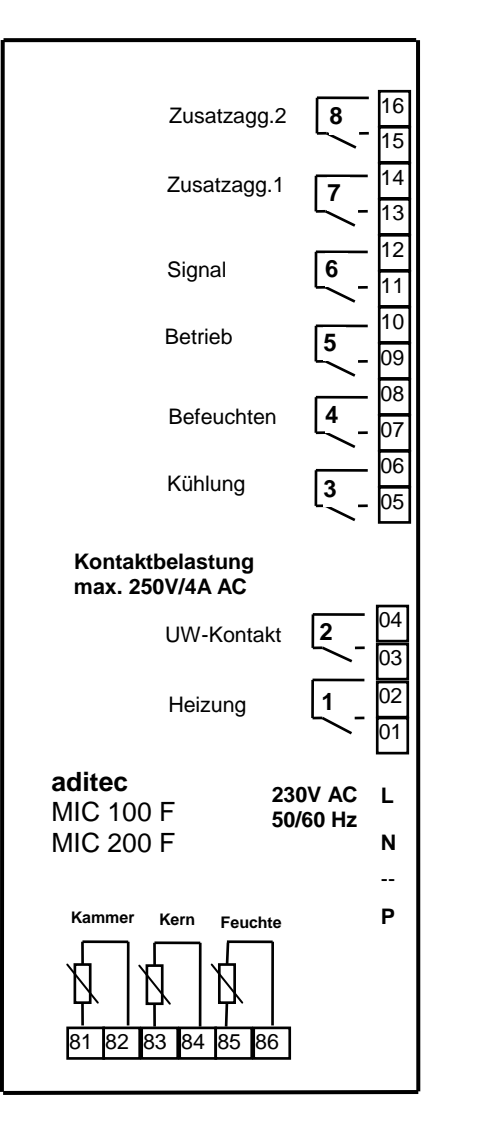

# **5 Sicherheitshinweise**

Um Gefährdungen durch Elektrisieren zu vermeiden, darf das Gehäuse weder entfernt noch an der Rückseite geöffnet werden. Im Inneren befinden sich keine Teile, die vom Benutzer selbst gewartet werden können. Überlassen Sie die Wartung dem Fachmann! Zur Verhinderung von Feuer oder von Gefährdungen durch Elektrisieren, darf dieses Gerät weder Regen noch Feuchtigkeit ausgesetzt werden.

**5.1 Anleitung:** Lesen sie alle Sicherheitsvorschriften und alle Punkte der Serviceanleitung, bevor Sie das Gerät zum ersten Mal in Gebrauch nehmen! Heben Sie die Sicherheitsvorschriften und die Serviceanleitung für den Fall auf, daß Sie später einmal etwas nachlesen wollen!

**5.2 Einbauhinweise:** Das Gerät darf nur von autorisiertem und fachkundigem Personal angeschlossen werden. Beim Anschluß sind die einschlägigen Sicherheitsvorschriften sowie die VDE-Richtlinien zu beachten. Das Gerät darf nur in einen dafür vorgesehenen wasserdichten Schaltschrank (Metallgehäuse) eingebaut und im Rahmen seiner technischen Daten eingesetzt und betrieben werden.

**Wir empfehlen, nachgeschaltet Induktivitäten mit RC-Gliedern zu entstören. Diese sind im Handel erhältlich (z.B. Siemens 3 RT1916).**

**5.3 Analoge Ein- und Ausgänge:** An die analogen Ein- und Ausgänge (4 - 20mA / 0 - 10V und Pt100) dürfen keine Fremdspannungen angelegt werden.

**5.4** Fühlerleitungen: Die Fühlerleitungen sind möglichst getrennt von netzspannungsführenden Leitungen zu verlegen bzw. auch nicht gemeinsam in einem Steuerkabel das Fremdspannung führt. Unbedingt ist darauf zu achten, dass die Sensorleitungen eine metallische Abschirmung haben und diese mit dem eigentlichen Sensorgehäuse verbunden sind oder am Fühlerleitungsende auf einen Schutzleiter geführt werden.

**5.5 Relaisausgänge:** Die Relaisausgänge sind potentialfrei und dürfen maximal mit 250V AC und 4A belastet werden.

**5.6 Wasser und Feuchtigkeit:** Benutzen Sie das Gerät nicht als offene Ausführung in der Nähe von Wasser, z. B. in der Nähe einer Badewanne, eines Waschbeckens, einer Spüle, einer Waschmaschine, im feuchten Keller oder in der Nähe eines Schwimmbeckens. Das Gerät ist nur von der Frontseite wassergeschützt (IP65). Die Rück- und Seitenwände dürfen nicht mit Wasser in Berührung kommen.

**5.7 Ventilation:** Das Gerät muß ausreichend belüftet, die Lüftungsschlitze im Gehäuse dürfen nicht abgedeckt werden. In die Lüftungsschlitze dürfen keine Gegenstände gesteckt werden.

**5.8 Hitzeeinwirkung:** Bringen Sie das Gerät nicht in der Nähe von Wärmequellen, wie Heizkörpern, Warmluftschächten, Öfen, wärmeabstrahlenden Bauteilen und dergleichen an.

**5.9 Stromquelle:** Schließen Sie das Gerät nur an die in der Serviceanleitung bzw. auf dem Gerät gekennzeichnete Stromquelle an.

**5.10 Reinigung:** Halten Sie sich bei der Reinigung des Gerätes an die Empfehlungen des Herstellers.

**5.11 Gerät außer Betrieb:** Wenn das Gerät für längere Zeit nicht gebraucht wird, sollte die Stromversorgung unterbrochen werden.

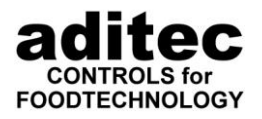

**5.12 Eindringende Fremdkörper:** Es ist sorgfältig darauf zu achten, daß weder Flüssigkeiten noch sonstige Fremdkörper durch die Gehäuseöffnungen in das Innere des Gerätes eindringen können. Wenn Gegenstände oder Flüssigkeiten in das Gerät gelangt sind, ist dieses sofort abzuschalten und an den Hersteller einzusenden.

**5.13 Wartung bei Schäden:** Das Gerät darf nur vom qualifizierten Fachmann gewartet werden. Der Benutzer sollte nie versuchen, selbst mehr für die Wartung seines Gerätes zu tun, als er laut Serviceanleitung tun darf. Für Wartungsarbeiten, die außerhalb seiner Befugnis liegen, sollte er immer einen Fachmann heranziehen.

**4.14 Hinweise:** An den **Geräten dürfen keine technischen Änderungen vorgenommen werden,** es sei denn, sie wurden von der Fa. aditec GmbH ausdrücklich genehmigt. **Ungenehmigte technische Änderungen führen zum Verlust der Garantie.**

Bei Rückfragen, Bestellungen und Reparaturanfragen wenden Sie sich an folgende Adresse:

Meß- und Regeltechnik Prozess-Steuerungen Hardwareentwicklung Softwareentwicklung Sonderelektronik Food-Technology Prozess-Visualisierung aditec **CONTROLS for FOODTECHNOLOGY**

aditec gmbh Talweg 17 D-74254 Offenau Tel.:+49(0)7136 96122-0 Fax:+49(0)7136 96122-20 www.aditec.net eMail: info@aditec.net